## **Bevor Sie beginnen Sicherheitshinweise Inhaltsverzeichnis**

#### **1. Anschluss und Aufstellung**

Überprüfen Sie vor dem Anschluss an eine Steckdose die Betriebsspannung: Der DVD-Player darf nur mit einer Spannung von 220 - 240 V (AC) bei 50/60 Hz betrieben werden (siehe auch Typenschild an der Geräterückseite). Stellen Sie das Gerät auf einer ebenen stabilen Oberfläche auf. Achten Sie darauf, dass um den DVD-Player genügend Platz für gute Belüftung bleibt (7 bis 10 cm). Stellen Sie sicher, dass die Belüftungsschlitze nicht zugedeckt sind. Das Diskfach darf nicht blockiert werden. Stellen Sie keine Gegenstände auf den DVD-Player. Stellen Sie ihn nicht auf einen Verstärker oder ein anderes Gerät, das Wärme erzeugt. Überprüfen Sie, ob das Diskfach leer ist, bevor Sie den DVD-Player umstellen. Im Standby-Betrieb ist die Stromversorgung nicht unterbrochen. Wenn Sie den DVD-Player über einen längeren Zeitraum nicht nutzen, ziehen Sie den Netzstecker heraus, um das Gerät vollständig vom Netz zu trennen.

#### **2. Sicherheit des Nutzers**

Nehmen Sie keine Abdeckungen ab. Dies kann zu elektrischen Schlägen führen. Außerdem können Bauteile des Geräts beschädigt werden. Im Inneren des Geräts befinden sich keine Teile, die vom Benutzer gewartet werden können. Überlassen Sie Wartungs- und Reparaturarbeiten qualifiziertem Fachpersonal. Das Gerät arbeitet mit einem Laser. Schauen Sie nicht aus unmittelbarer Nähe direkt in das geöffnete Diskfach oder in andere Geräteöffnungen.

#### **3. DVD-Player**

Schützen Sie das Gerät vor Feuchtigkeit und übermäßiger Hitze (z. B. durch Heizelemente) und auch vor Geräten, die starke elektrische oder magnetische Felder erzeugen (Lautsprecher usw.). Falls der DVD-Player nicht richtig funktioniert, ziehen Sie das Netzkabel aus der Steckdose. Das Gerät ist nicht für den industriellen Einsatz, sondern ausschließlich für die private Nutzung konzipiert. Das Kopieren von Disks oder das Herunterladen von Musikdateien zum Verkauf oder für andere gewerbliche Zwecke verletzt das Urheberrecht oder kann dagegen verstossen. Kondensation von Feuchtigkeit: Wenn Sie den DVD-Player und/oder Ihre Disks aus einer kalten in eine warme Umgebung bringen, z. B. nach einem Transport im Winter, lassen Sie das Gerät etwa zwei Stunden im warmen Raum, bevor Sie es anschließen. In dieser Zeit gleicht sich das Gerät an die Raumtemperatur an, so dass Sie Schäden durch Feuchtigkeitsniederschlag vermeiden.

#### **4. Disks**

Gehen Sie mit den Disks vorsichtig um, da die auf ihnen gespeicherten Daten hochempfindlich gegenüber äußeren Einflüssen sind. Schützen Sie die Disks vor direkter Sonneneinstrahlung. Lagern Sie sie an einem kühlen belüfteten Platz und in senkrechter Position. Bewahren Sie sie in einer sauberen Schutzhülle auf.

Zur Reinigung einer Disk wischen Sie radial vom Zentrum zum Rand - nicht kreisförmig wischen! Verwenden Sie keine Reinigungssprays, Benzol oder Lösungsmittel. Wenn erforderlich, können Sie Disks mit einem nur mit Wasser angefeuchteten Tuch reinigen. Legen Sie Disks mit dem Etikett nach oben in das Diskfach ein.

#### **5. Umwelthinweise**

Batterien: Batterien gehören nicht in den Hausmüll. Als Verbraucher sind Sie gesetzlich verpflichtet, alte Batterien zurückzugeben. Sie können verbrauchte Batterien bei den öffentlichen Sammelstellen in Ihrer Gemeinde oder überall dort abgeben, wo Batterien der betreffenden Art verkauft werden. Altgeräte und Verpackungsmaterial: Entsorgen Sie Altgeräte und Verpackungsmaterial entsprechend den geltenden Richtlinien. Weitere Informationen dazu können Sie bei Ihrer Gemeindeverwaltung erfragen.

#### **6. Reinigung**

- Achtung: Ziehen Sie vor der Reinigung zur Sicherheit das Netzkabel aus der Steckdose. • Verwenden Sie für die Reinigung keinesfalls Benzol,
- Verdünner oder Lösungsmittel.
- Wischen Sie die Außenflächen des Geräts mit einem weichen Tuch ab.

Das Gerät, zu dem diese Bedienungsanleitung gehört, unterliegt den Bestimmungen zum Schutz des intellektuellen Eigentums Dritter. Die Lizenz beschränkt sich auf die private, nichtkommerzielle Nutzung durch Endverbraucher im Zusammenhang mit lizenzierten Inhalten. Es bestehen keinerlei Rechte für die kommerzielle Nutzung. Die Lizenz erstreckt sich lediglich auf dieses Gerät und deckt keine unlizenzierten Produkte oder Prozesse gem. ISO/IEC 11172-3 oder ISO/IEC 13818-3 ab, die mit diesem Gerät verkauft oder durchgeführt werden. Die Lizenz erstreckt sich lediglich auf die Verwendung dieses Gerätes zum Codieren/Decodieren von Musik- und Videodateien gem. ISO/IEC 11172-3 oder ISO/IEC 13818-3. Im Rahmen der Lizenz werden keine Rechte für Produktmerkmale oder Funktionen gewährt, die nicht der ISO/IEC 11172-3 oder ISO/IEC 13818-3 entsprechen.

Lesen Sie vor Inbetriebnahme des Geräts die vorliegende Bedienungsanleitung. Bitte beachten Sie alle Sicherheits- und Bedienhinweise. Verwenden Sie das Gerät ausschließlich wie in der Bedienungsanleitung beschrieben. Auf diese Weise können Sie Ihr neues Gerät von Anfang an optimal nutzen und vermeiden Bedienfehler.

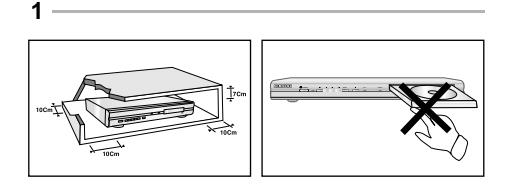

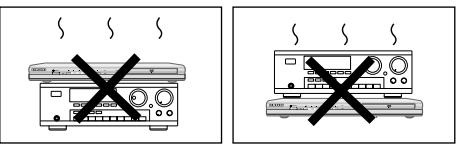

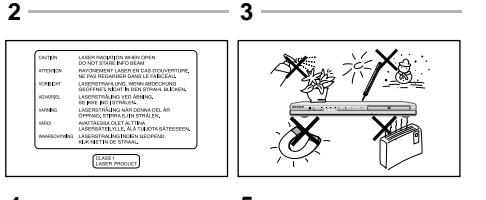

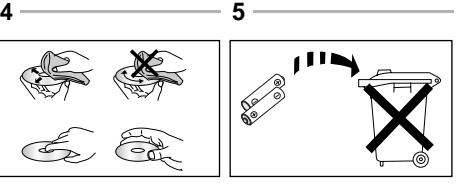

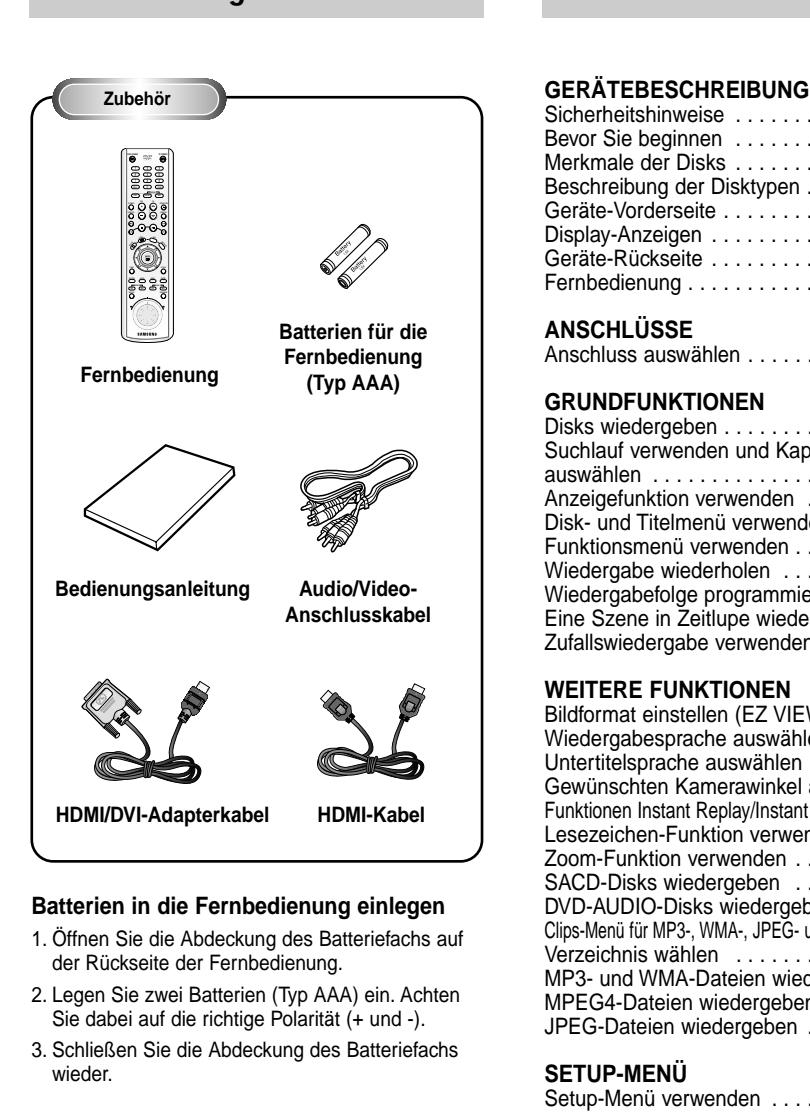

## **Falls die Fernbedienung nicht einwandfrei funktioniert:**

- Überprüfen Sie die Polarität (+/-) der Batterien.
- Überprüfen Sie, ob die Batterien ausgelaufen
- sind. • Überprüfen Sie, ob der Fernbedienungs-Sensor blockiert oder verschmutzt ist.
- Überprüfen Sie, ob sich eine starke Kunstlichtquelle in der Nähe befindet.

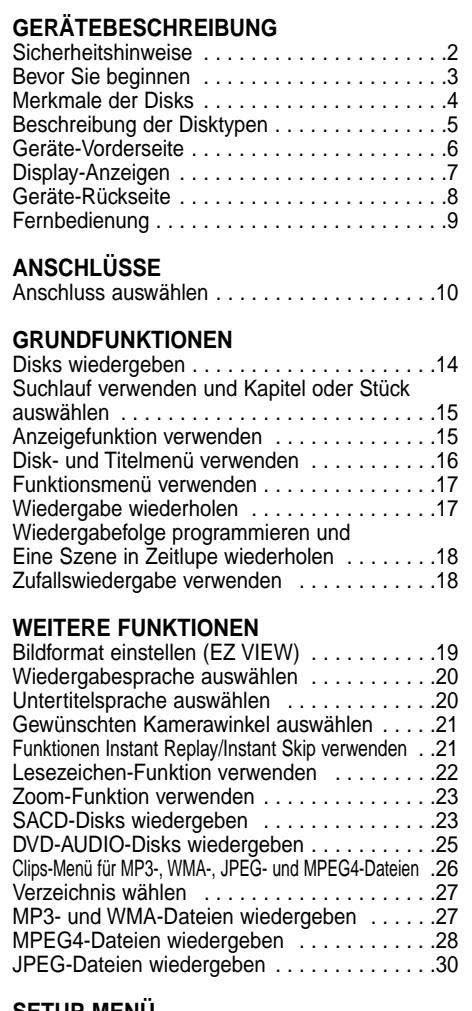

#### **SETUP-MENÜ**

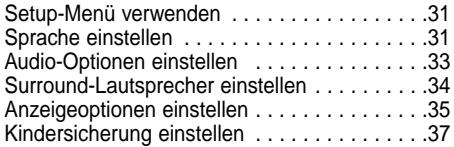

## **ANHANG**

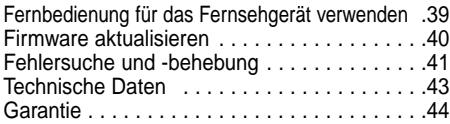

## **Merkmale der Disks**

## **Ausgezeichnete Tonqualität**

Das von Dolby entwickelte Dolby Digital System liefert kristallklare Töne.

## **Komprimierung und Bildformat**

Der DVD-Player eignet sich für DVDs mit MPEG2- Bildkomprimierung. Sie können bei DVDs zwischen dem normalen 4:3-Bildformat und dem 16:9- Bildformat wählen.

## **Zeitlupe**

Sie können sich wichtige Szenen in Zeitlupe ansehen.

## **Wiedergabefolge programmieren (CD)**

Sie können eine Folge von Titeln bzw. Stücken für die Wiedergabe programmieren.

## **Kindersicherung (DVD)**

Mit der Kindersicherung können Sie eine bestimmte Zugriffsstufe einstellen, um zu verhindern, dass Kinder ungeeignete Filme (Gewaltdarstellungen, Erwachsenenfilme u.ä.) sehen.

## **Bildschirmmenü-Funktionen**

Bei der Wiedergabe von entsprechend ausgestatteten DVDs können Sie über Bildschirmmenüs zwischen verschiedenen Sprachen (für Wiedergabeton/Untertitel) und Bildschirm-Blickwinkeln wählen.

## **Bildformat mit EZ VIEW einstellen (DVD)**

Mit der Taste EZ VIEW können Sie das Bildformat während der Wiedergabe per Tastendruck so einstellen, dass der Bildschirm auch von 4:3- Fernsehgeräten optimal genutzt wird.

## **Bildanzeigefunktion für JPEG-Dateien**

Sie können digitale Bilder (JPEG-Format) auf dem Fernsehbildschirm anzeigen.

## **Wiederholfunktion**

Sie können ein Musikstück oder einen Film wiederholen, indem Sie die Taste REPEAT drücken.

## **Wiedergabe von MP3- und WMA-Dateien**

Der DVD-Player kann Disks mit MP3- und WMA-Dateien wiedergeben.

## **Instant Replay (Sofortwiederholung; nur bei DVD)**

Mit dieser Funktion können Sie die letzten 10 Sekunden des Films vor der augenblicklichen Position nochmals wiedergeben.

## **Instant Skip (Vorwärtssprung; nur bei DVD)**

Mit dieser Funktion können Sie während der Wiedergabe in 10-Sekunden-Schritten vorwärts springen.

## **SACD (Super-Audio-CD)**

SACD ist ein besonders leistungsfähiges neues Audioformat, das mit höheren Abtastraten arbeitet und einen volleren, reicheren Ton als herkömmliche Audio-CDs liefert.

## **MPEG4 (AVI)**

Der DVD-Player kann MPEG4-Dateien (AVI-Dateien) wiedergeben.

## **DVD AUDIO**

DVD-AUDIO ist ein neues Audioformat. Es bietet eine optimale Tonqualität auf DVD.

## **HDMI (High Definition Multimedia Interface)**

Über HDMI werden digitale Audio- und Videodaten ohne Wandlung direkt vom DVD-Player zum Fernsehgerät übertragen. Da keine Wandlung erforderlich ist, ergeben sich keine Qualitätsverluste.

## **Hinweise**

- Die folgenden Disktypen können mit dem DVD-Player nicht wiedergegeben werden:
- DVD-ROM DVD-RAM
- $\cdot$  CD-ROM
- CDI CVD
- CDGs: nur Ton, keine Grafik.
- Bei den folgenden Disktypen hängt es von den Aufnahmebedingungen ab, ob sie mit dem DVD-Player wiedergegeben werden können:<br>• DVD-R. +R • CD-RW  $\cdot$  DVD-R,  $+R$
- DVD+RW, -RW
- \* Je nach Disktyp oder Aufnahmebedingungen kann das Gerät manche CD-R, CD-RW und DVD-R nicht abspielen.

## **Kopierschutz**

**Viele DVDs sind mit einem Kopierschutz versehen. Daher sollten Sie Ihren DVD-Player unbedingt direkt an ein Fernsehgerät anschließen, nicht an einen Videorecorder. Der Anschluss an einen Videorecorder löst bei einer mit Kopierschutz ausgerüsteten DVD Bildstörungen aus.**

Dieser DVD-Player ist mit einem Kopierschutzverfahren ausgestattet, das durch bestimmte US-Patente und geistige Eigentumsrechte der Macrovision Corporation und anderer Eigentümer geschützt ist. Der Gebrauch dieses Kopierschutzverfahrens muss von der Macrovision Corporation genehmigt sein. Wenn von der Macrovision Corporation nicht ausdrücklich gestattet, ist das Kopierschutzverfahren ausschließlich für den privaten Gebrauch und andere begrenzte Verwendungsbereiche vorgesehen. Veränderungen am Gerät oder Ausbau von Teilen sind nicht erlaubt.

## **Beschreibung der Disktypen**

Mit diesem DVD-Player können Disks der folgenden Typen abgespielt werden:

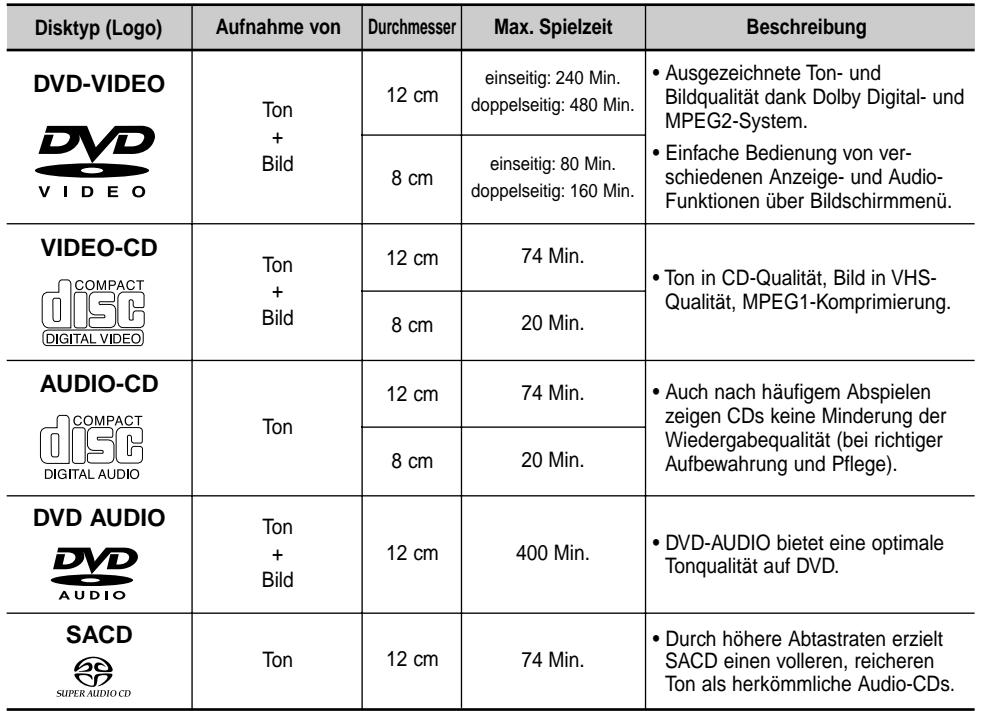

**Symbole und Kennzeichen Regionalcode** 

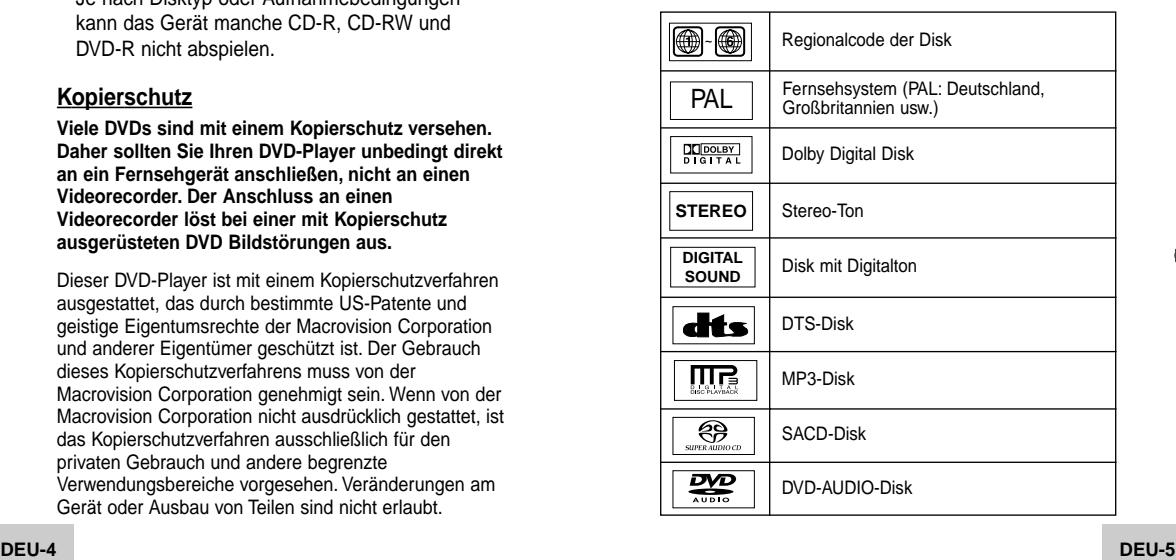

Der DVD-Player wie auch die DVDs sind mit einem Regionalcode versehen. Der Regionalcode des Geräts muss mit dem Regionalcode der DVD übereinstimmen, um die DVD abspielen zu können. Bei DVDs mit abweichendem Regionalcode ist keine Wiedergabe möglich.

**Der Regionalcode dieses DVD-Players ist auf der Geräterückseite angegeben.**

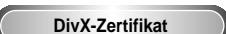

DivX, DivX Certified und zugehörige Logos sind Warenzeichen von DivXNetworks, Inc und werden unter Lizenz verwendet.

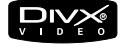

## **Geräte-Vorderseite Display-Anzeigen**

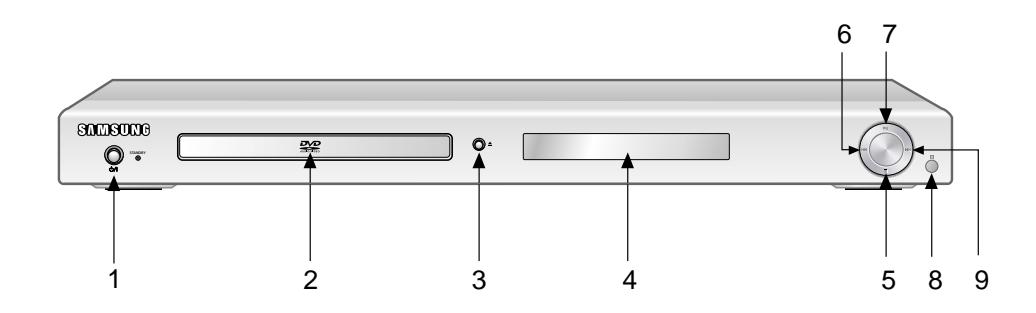

## **Bedienfeld**

#### **1. STANDBY/ON (**  $\circ$ **/| )**

• Wenn Sie den DVD-Player an eine Steckdose anschließen, leuchtet die Anzeige rot. Wenn Sie die Taste STANDBY/ON drücken, wird der DVD-Player eingeschaltet und die blaue Anzeige leuchtet auf.

#### **2. Diskfach**

• Legen Sie Disks hier ein.

## **3. Taste OPEN/CLOSE zum Öffnen und Schließen des Diskfachs (▲)**

• Drücken Sie diese Taste, um das Diskfach zu öffnen bzw. zu schließen.

## **4. Display**

• Für Funktionsanzeigen (siehe unten).

## **5. Stopptaste ( )**

• Zum Stoppen der Disk-Wiedergabe.

## **6. Sprung- und Suchlauftaste ( )**

• Zum Überspringen einer Szene oder eines Musikstücks in Rückwärtsrichtung.

## **7. Wiedergabe-/Pausetaste (▶ II)**

• Zum Starten der Wiedergabe einer Disk oder zum Unterbrechen der Wiedergabe.

## **8. Empfänger für die Fernbedienung**

## 9. Sprung- und Suchlauftaste ( $\blacktriangleright$ )

• Zum Überspringen einer Szene oder eines Musikstücks in Vorwärtsrichtung.

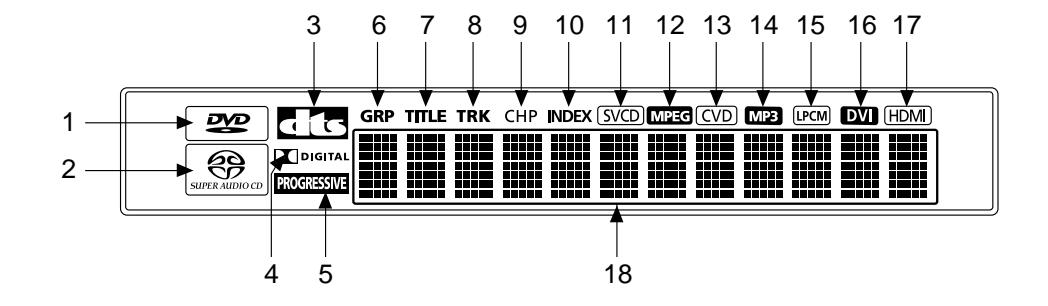

## **Display**

- **1. DVD: Im Diskfach befindet sich eine DVD. AUDIO: Im Diskfach befindet sich eine DVD-AUDIO.**
- **2. Im Diskfach befindet sich eine SACD-Disk (Super Audio CD).**
- **3. DTS-Modus (Digital Theater System)**
- **4. Dolby Digital-Modus**
- **5. Progressiv Scan-Modus**
- **6. DVD-AUDIO: Gruppe**
- **7. DVD-Video: Titel**
- **8. DVD-AUDIO, CD, VCD, SACD: Track/Musikstück**
- **9. DVD-Video: Kapitel**
- **10. DVD-AUDIO: Indexnummer**
- **11. Disktyp: SVCD, VCD, CD**
- **12. MPEG-Audiomodus**
- **13. CVD**
- **14. MP3-Audiomodus**
- **15. LPCM-Audiomodus**
- **16. Leuchtet, wenn an den HDMI-Ausgang ein DVI-Gerät angeschlossen ist.**
- **17. Leuchtet, wenn an den HDMI-Ausgang ein HDMI-Gerät angeschlossen ist.**
- **18. Multifunktionsanzeige, z. B. für den aktuellen Betriebsmodus (PLAY Wiedergabe, STOP - Stoppmodus) no DISC** : Es ist keine Disk eingelegt. **OPEN** : Das Diskfach ist geöffnet. **LOAD** : Der DVD-Player liest die Disk-Information.

## **Geräte-Rückseite**

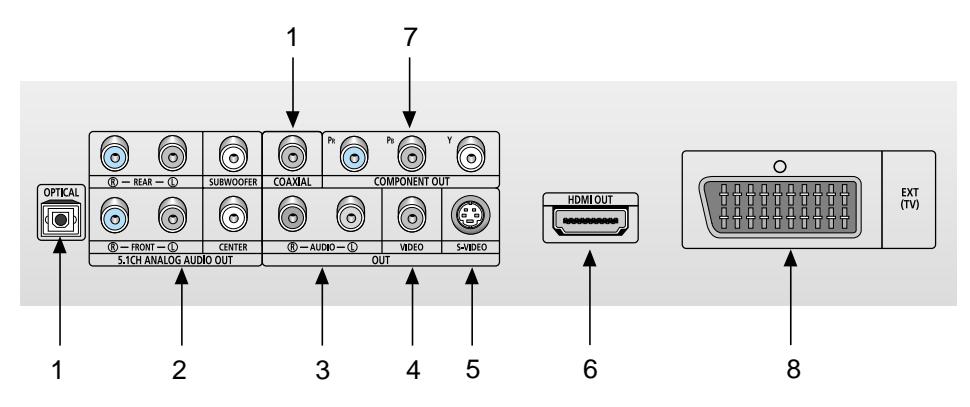

## **Rückseite**

#### **1. Digitaler Audioausgang**

• Zum Anschluss eines Verstärkers mit eingebautem Dolby Digital-Decoder oder DTS-Decoder. Verwenden Sie für den Anschluss entweder ein digitales Glasfaserkabel (OPTICAL) oder ein digitales Koaxialkabel (COAXIAL).

#### **2. Analoger 5.1-Kanal-Audioausgang**

• Zum Anschluss an einen Verstärker mit 5.1- Kanal-Audioeingang.

## **3. Analoger Audioausgang**

• Zum Anschluss an den Audioeingang eines Fernsehgeräts oder eines Verstärkers.

## **4. Videoausgang**

- Verwenden Sie ein Videokabel, um den Videoausgang des DVD-Players mit dem Videoeingang Ihres Fernsehgeräts zu verbinden.
- Stellen Sie den Videoausgang im Setup-Menü auf "Komponenten (Iscan)", "Scart-Ausgang" oder "S-Video".

## **5. S-Videoausgang**

- Wenn am Fernsehgerät ein S-Videoeingang vorhanden ist, können Sie über die S-Videoanschlüsse eine bessere Bildqualität erzielen. Schließen Sie den S-Videoausgang über ein S-Videokabel an den S-Videoeingang Ihres Fernsehgeräts an.
- Stellen Sie den Videoausgang im Setup-Menü auf "S-Video".

## **6. HDMI-Ausgang**

- Wenn am Fernsehgerät ein HDMI oder HDMI-DVI-Eingang vorhanden ist, können Sie über die HDMI oder DVI-Schnittstelle eine bessere Bildqualität erzielen.
- Wenn der DVD-Player über ein HDMI-Kabel an ein HDMI-kompatibles Fernsehgerät angeschlossen ist, wird automatisch der HDMI-Modus aktiviert.

#### **7. Komponentenausgang**

- Verwenden Sie diesen Ausgang zum Anschluss an ein Fernsehgerät mit Komponenteneingang. Der Komponentenausgang liefert ein Pr-, Pbund Y-Videosignal und kann eine optimale Bildqualität erzielen.
- Wenn im Setup-Menü die Einstellung "Komponenten (Pscan) & HDMI" gewählt ist, funktionieren Interlaced Scan-Modus sowie Video- und S-Videomodus nicht.
- Wenn im Setup-Menü die Einstellung "Komponenten (Iscan)" gewählt ist, funktionieren Progressive Scan-Modus und HDMI-Modus nicht.

## **8. Scartbuchse AV**

• Zum Anschluss an ein Fernsehgerät mit Scarteingang.

## **Hinweise**

- Schlagen Sie in der Bedienungsanleitung Ihres Fernsehgeräts nach, ob das Fernsehgerät den Progressive Scan-Modus unterstützt. Folgen Sie ggf. den entsprechenden Anweisungen zur Einstellung des Fernsehgeräts.
- Wenn im Setup-Menü die Einstellung "Komponenten (Pscan) & HDMI" gewählt ist, funktionieren Video- und S-Videomodus nicht.
- Der HDMI-Ausgang des DVD-Players kann über ein HDMI/DVI-Adapterkabel an den DVI-Eingang eines Fernsehgeräts oder eines anderen Ausgabegeräts angeschlossen werden. Voraussetzung ist jedoch, dass der DVI-Eingang des Fernsehgeräts oder des anderen Ausgabegeräts HDCP-kompatibel ist.
- Bei Anschluss an einen nicht HDCP-kompatiblen DVI-Eingang wird eventuell kein Bild angezeigt.
- Weitere Informationen zum HDMI- und DVI-Anschluss finden Sie in der Bedienungsanleitung des Fernsehgeräts bzw. des anderen Ausgabegeräts.
- Weitere Informationen zur Verwendung des Setup-Menüs finden Sie auf Seite 36.

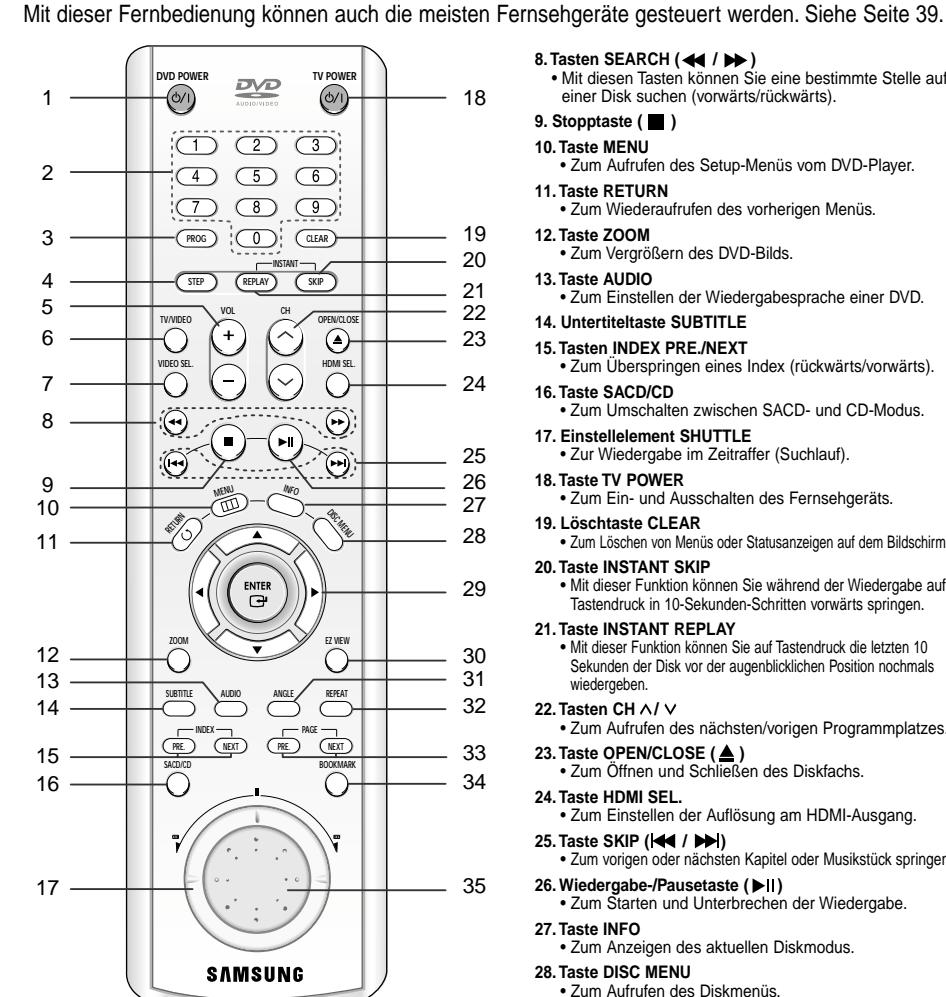

**Fernbedienung**

## **DVD-Funktionstasten**

**1. Taste DVD POWER** • Zum Ein- und Ausschalten des DVD-Players.

#### **2. Zifferntasten**

**3. Taste PROG**  • Zum Programmieren einer Wiedergabe-Reihenfolge.

## **4. Taste STEP**

• Zum Aktivieren der Einzelbildwiedergabe und zum Aufrufen des jeweils nächsten Bilds.

**5. Tasten VOL +/-**  • Zum Einstellen der Lautstärke.

## **6. Taste TV/VIDEO**

• Drücken Sie diese Taste, um alle verfügbaren Videoquellen (z. B. TV, Kabel, Video) anzuzeigen.

**7. Taste VIDEO SEL.** • Zum Einstellen des Videoausgabeformats.

## 8. Tasten SEARCH (<<< />**/>/>**)

• Mit diesen Tasten können Sie eine bestimmte Stelle auf einer Disk suchen (vorwärts/rückwärts).

## **9. Stopptaste ( )**

## **10. Taste MENU**

• Zum Aufrufen des Setup-Menüs vom DVD-Player. **11. Taste RETURN**

• Zum Wiederaufrufen des vorherigen Menüs.

#### **12. Taste ZOOM** • Zum Vergrößern des DVD-Bilds.

**13. Taste AUDIO**

• Zum Einstellen der Wiedergabesprache einer DVD. **14. Untertiteltaste SUBTITLE**

## **15. Tasten INDEX PRE./NEXT**

• Zum Überspringen eines Index (rückwärts/vorwärts). **16. Taste SACD/CD**

- Zum Umschalten zwischen SACD- und CD-Modus.
- **17. Einstellelement SHUTTLE** • Zur Wiedergabe im Zeitraffer (Suchlauf).

#### **18. Taste TV POWER**

• Zum Ein- und Ausschalten des Fernsehgeräts.

**19. Löschtaste CLEAR** • Zum Löschen von Menüs oder Statusanzeigen auf dem Bildschirm.

#### **20. Taste INSTANT SKIP**

• Mit dieser Funktion können Sie während der Wiedergabe auf Tastendruck in 10-Sekunden-Schritten vorwärts springen.

#### **21. Taste INSTANT REPLAY**

• Mit dieser Funktion können Sie auf Tastendruck die letzten 10 Sekunden der Disk vor der augenblicklichen Position nochmals wiedergeben.

## **22. Tasten CH A/**  $\vee$

• Zum Aufrufen des nächsten/vorigen Programmplatzes.

#### **23. Taste OPEN/CLOSE (▲)** • Zum Öffnen und Schließen des Diskfachs.

**24. Taste HDMI SEL.** • Zum Einstellen der Auflösung am HDMI-Ausgang.

#### **25. Taste SKIP (** $\blacktriangleleft$  **/**  $\blacktriangleright$ **)**

• Zum vorigen oder nächsten Kapitel oder Musikstück springen.

#### **26. Wiedergabe-/Pausetaste ( )** • Zum Starten und Unterbrechen der Wiedergabe.

**27. Taste INFO**

## • Zum Anzeigen des aktuellen Diskmodus.

**28. Taste DISC MENU**

- Zum Aufrufen des Diskmenüs.
- **29. Eingabetaste ENTER und Richtungstasten**

**(auf/ab und links/rechts)** • Mit den Richtungstasten und der Eingabetaste können Sie Einstellungen auswählen und bestätigen.

#### **30. Taste EZ VIEW**

• Drücken Sie diese Taste, um während der Wiedergabe das Bildformat optimal an den Bildschirm des angeschlossenen Fernsehgeräts anzupassen.

#### **31. Blickwinkeltaste ANGLE**

• Zum Auswählen eines Blickwinkels bei DVDs, die dafür ausgerüstet sind.

#### **32. Wiederholtaste REPEAT**

• Zum Wiederholen eines Titels, Kapitels, Stücks oder der gesamten Disk.

## **33. Tasten PAGE PRE./NEXT**

• Zum Überspringen einer Seite (rückwärts/vorwärts).

#### **34. Taste BOOKMARK 35. Einstellelement JOG**

• Zur Wiedergabe von Einzelbildern. Im CD-Betrieb zur Track-Suche.

## **Anschluss auswählen**

Die folgenden Abbildungen zeigen Beispiele für den Anschluss des DVD-Players an ein Fernsehgerät oder an andere Komponenten.

## **Vor dem Anschluss des DVD-Players**

- Schalten Sie den DVD-Player, das Fernsehgerät und andere Komponenten aus, bevor Sie ein Kabel anschließen oder abziehen.
- Bei Anschluss eines Audiosystems: Schalten Sie das Audiosystem ein. Aktivieren Sie den Eingang, an den der DVD-Player angeschlossen ist (z. B. AUX).
- Schlagen Sie in der Bedienungsanleitung der anzuschließenden Geräte nach, wenn Sie weitere Informationen zum Anschluss eines bestimmten Geräts benötigen.

## **Anschluss an ein Audiosystem**

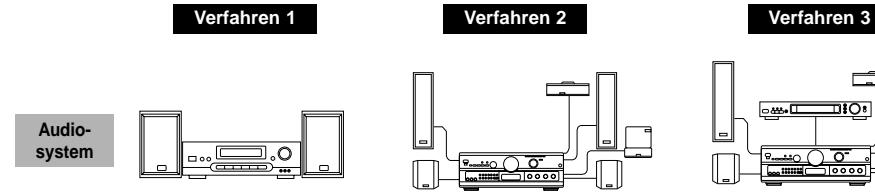

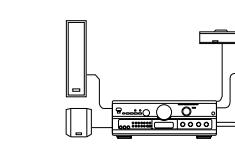

**2-Kanal-Verstärker**

**Audioeingang**

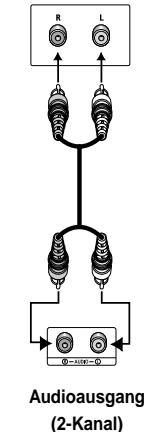

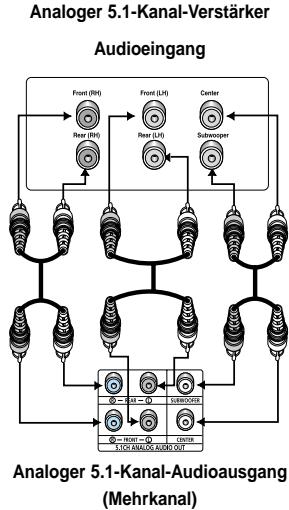

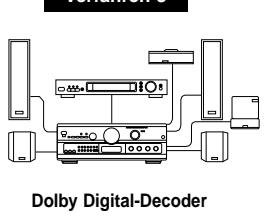

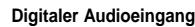

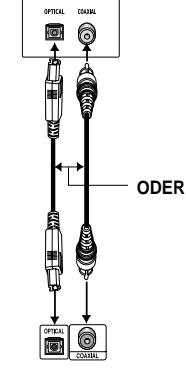

**Digitaler Audioausgang**

## **Hinweis**

**DVD-Player**

• DVD-AUDIO-Disks: Über den digitalen Audioausgang wird nur 2-Kanalton wiedergegeben. Der Mehrkanalton von DVD-AUDIOs kann nur über die analogen Ausgänge wiedergegeben werden.

• SACD-Disks: SACDs können nur über die analogen Ausgänge wiedergegeben werden (siehe Seite 33~34).

## **Anschluss auswählen**

## **Anschluss an ein Fernsehgerät (Videoanschluss)**

(Standard-Fernsehgeräte, 16:9-Fernsehgeräte, Projektor-Fernsehgeräte usw.)

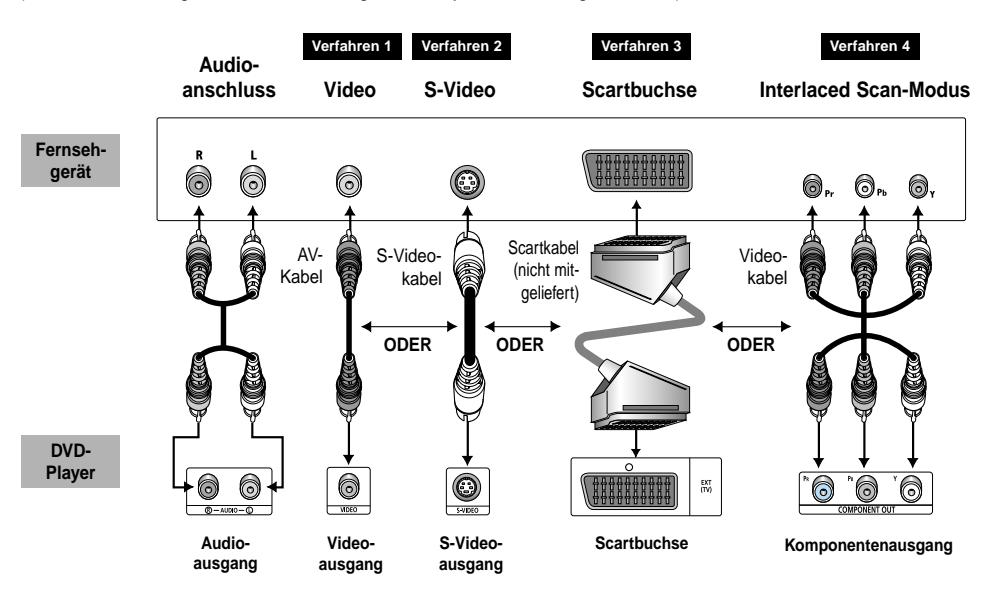

1. Wählen Sie ein Anschlussverfahren aus. Schließen Sie die Kabel wie im Diagramm gezeigt an.

2. Schalten Sie Ihr Fernsehgerät und den DVD-Player ein.

3. Aktivieren Sie am Fernsehgerät den Videoeingang, an den Sie den DVD-Player angeschlossen haben.

4. Wählen Sie den Videoausgang entsprechend den verwendeten Anschlüssen aus. Zum Ändern des Videoausgangs drücken Sie die Taste VIDEO SEL., wenn keine Disk eingelegt ist.

## **Verfahren 1**

DVD-Player + Fernsehgerät mit Videoeingang (Videoausgang im Setup-Menü auf "S-Video", "Scart-Ausgang" oder "Komponenten (Iscan)" stellen!)

## **Verfahren 2**

DVD-Player + Fernsehgerät mit S-Videoeingang (Videoausgang im Setup-Menü auf "S-Video" stellen!)

## **Verfahren 3**

DVD-Player + Fernsehgerät mit Scarteingang (Audio/Video) (Videoausgang im Setup-Menü auf "Scart-Ausgang" stellen!)

## **Verfahren 4**

DVD-Player + Fernsehgerät mit Video-Komponenteneingang für Interlaced Scan-Modus (Videoausgang im Setup-Menü auf "Komponenten (Iscan)" stellen!)

## **Hinweis**

• Bei jedem Drücken der Taste VIDEO SEL. aktivieren Sie die nächste Videoausgangsoption (wenn keine Disk eingelegt ist):

**(S-Video** ➝ **Iscan** ➝ **Pscan & HDMI** ➝ **SCART RGB** ➝ **SCART Video)**

## **Anschluss auswählen**

## **Anschluss an ein Fernsehgerät (mit Progressive Scan, Digital Video)**

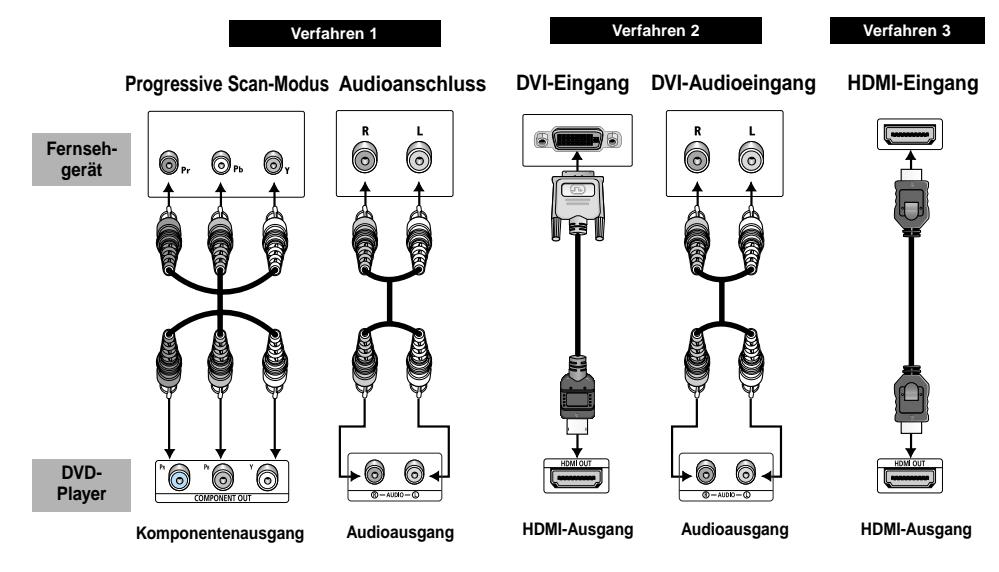

## **Verfahren 1**

DVD-Player + Fernsehgerät mit Video-Komponenteneingang für Progressive Scan-Modus (Videoausgang im Setup-Menü auf "Komponenten (Pscan) & HDMI" stellen!)

## **Verfahren 2**

DVD-Player + Fernsehgerät mit DVI-Eingang

• Das Anschlussverfahren kann je nach Fernsehgerät vom abgebildeten Anschluss (Verfahren 2) abweichen. (Videoeingang des Fernsehgeräts auf "DVI" stellen!)

## **Verfahren 3**

DVD-Player + Fernsehgerät mit HDMI-Eingang

• Das Anschlussverfahren kann je nach Fernsehgerät vom abgebildeten Anschluss (Verfahren 3) abweichen. (Videoeingang des Fernsehgeräts auf "HDMI" stellen!)

## **Hinweise**

- Schlagen Sie in der Bedienungsanleitung des Fernsehgeräts nach, ob das Fernsehgerät die Optionen Progressive Scan, DVI oder HDMI unterstützt. Folgen Sie den Anweisungen der Bedienungsanleitung hinsichtlich dieser Optionen, und stellen Sie die entsprechenden Menüpunkte wie dort angegeben ein.
- Wenn für den Videoausgang die Einstellung "Komponenten (Pscan) & HDMI" gewählt ist, funktionieren Videound S-Videomodus nicht.
- Wenn Sie den Videoausgang auf Progressive Scan umstellen möchten, wählen Sie im Setup-Menü (Anzeigeoptionen) für den Videoausgang die Einstellung "Komponenten (Pscan) & HDMI". Wählen Sie dann innerhalb von 10 Sekunden die Option "Ja". Aktivieren Sie anschließend am Fernsehgerät den Komponenteneingang (576p/480p) - siehe Seite 36.
- Mit der Taste VIDEO SEL. können Sie den Videoausgang einfach umschalten, wenn keine Disk eingelegt ist (siehe Seite 11).
- Wenn der DVD-Player über ein HDMI-Kabel an das Fernsehgerät angeschlossen ist, wird automatisch am DVD-Player die Einstellung "Komponenten (Pscan) & HDMI" aktiviert.
- Weitere Informationen dazu finden Sie in der Bedienungsanleitung Ihres Fernsehgerätes.

## **Anschluss auswählen**

## **Videosignal am HDMI-Ausgang**

PAL-Fernsehgerät: Bei jedem Drücken der Taste HDMI SEL. werden nacheinander die Optionen 576p, 720p, 768p, 1080i aktiviert.

NTSC-Fernsehgerät: Bei jedem Drücken der Taste HDMI SEL. werden nacheinander die Optionen 480p, 720p, 768p, 1080i aktiviert.

Beim ersten Druck auf die Taste HDMI SEL. wird die aktuelle Auflösung angezeigt.

Mit dem zweiten Druck können Sie die DVI-Ausgangsauflösung wie oben beschrieben ändern.

\* Je nach Fernsehgerät kann es vorkommen, dass eine Auflösungsoption des HDMI-Ausgangs nicht verfügbar ist.

\* Weitere Informationen dazu finden Sie in der Bedienungsanleitung des Fernsehgeräts.

## **Hinweise**

• HDMI (High Definition Multimedia Interface)

Die HDMI-Schnittstelle dient zur digitalen Übertragung von Video- und Audiodaten über ein einziges Kabel. Über die HDMI-Schnittstelle überträgt der DVD-Player ein digitales Video- und Audiosignal zum Fernsehgerät und erzielt so eine besonders gute Bild- und Tonqualität. Voraussetzung: Das Fernsehgerät muss mit einem HDMI-Eingang ausgestattet sein.

• HDMI-Anschluss:

Über HDMI werden sowohl dekomprimierte Videodaten als auch digitale Audiodaten (LPCM oder Bitstream) übertragen.

- Der DVD-Player gibt über HDMI ausschließlich digitale Signale aus.
- Wenn das Fernsehgerät nicht HDCP-kompatibel (High Bandwidth Digital Content Protection, siehe unten) ist, erscheint ein verrauschtes Bild.
- Vorteile von HDMI

Bei analogen Fernsehgeräten wird am Videoeingang normalerweise ein analoges Signal zugeführt. Bei der Wiedergabe von DVDs werden jedoch digitale Daten an das Fernsehgerät übertragen. Deshalb ist entweder ein Digital/Analog-Wandler im DVD-Player oder ein Analog/Digital-Wandler im Fernsehgerät erforderlich. Bei der Signalumwandlung verschlechtert sich die Bildqualität aufgrund von Signalverlust und Rauschen geringfügig. Bei Verwendung der HDMI-Schnittstelle ist keine solche Wandlung erforderlich; das digitale Signal wird ohne Veränderung an das Fernsehgerät übertragen.

• Erläuterungen zu HDCP

Bei HDCP (High Bandwidth Digital Content Protection) handelt es sich um einen digitalen Kopierschutz, mit dem DVD-Daten vor dem Kopieren über den HDMI-Ausgang geschützt werden. Dieser Kopierschutz sichert eine geschützte digitale Verbindung zwischen einer Videosignalquelle (PC, DVD usw.) und einem Anzeigegerät

## **PROGRESSIVE SCAN-MODUS (525p/625p)**

BITTE BEACHTEN SIE, DASS NICHT ALLE HD-FERNSEHGERÄTE MIT DIESEM DVD-PLAYER KOMPATIBEL SIND, SO DASS FEHLER IM BILD AUFTRETEN KÖNNEN. BEI BILDPROBLEMEN IM PROGRESSIVE SCAN-MODUS (525p/625p) SCHALTEN SIE DEN VIDEOAUSGANG DES DVD-PLAYERS UM UND VERWENDEN SIE NORMALE AUFLÖSUNG.

## **Disks wiedergeben**

## **Vor der Wiedergabe**

- Schalten Sie das Fernsehgerät ein. Aktivieren Sie den Eingang, an den der DVD-Player angeschlossen ist (z. B. AV1).
- Schalten Sie das Audiosystem ein. Aktivieren Sie den Eingang, an den der DVD-Player angeschlossen ist (z. B. AUX).

Schließen Sie den DVD-Player an eine Steckdose an. Drücken Sie die Taste DVD POWER. Beim ersten Einschalten erscheint auf dem Bildschirm die unten abgebildete Anzeige. Zum Auswählen einer Sprache drücken Sie die entsprechende Zifferntaste. Dieses Menü wird nur einmal angezeigt, wenn Sie den DVD-Player zum ersten Mal einschalten.

Achten Sie darauf, gleich eine Sprache auszuwählen. Wenn Sie keine Sprache auswählen, können sich die Einstellungen beim Ein- und Ausschalten des DVD-Players ändern.

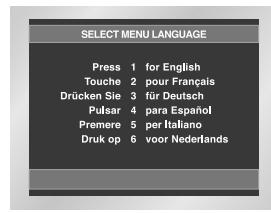

## **Wiedergabe**

- 1. Drücken Sie die Taste OPEN/CLOSE. Die Standby-Anzeige erlischt, und das Diskfach öffnet sich.
- 2. Legen Sie vorsichtig eine Disk in das Fach ein. Beim Einlegen muss das Etikett der Disk nach oben zeigen.
- 3. Drücken Sie die Wiedergabe-/Pausetaste ( ▶ II ) oder die Taste OPEN/CLOSE, um das Diskfach zu schließen.
- 4. Wiedergabe stoppen: Drücken Sie während der Wiedergabe die Stopptaste  $(\blacksquare)$ .
- 5. Disk entnehmen: Drücken Sie die Taste OPEN/CLOSE. Nehmen Sie die Disk aus dem Diskfach.
- 6. Wiedergabe unterbrechen: Drücken Sie während der Wiedergabe die Wiedergabe-/Pausetaste ( $\blacktriangleright$ II) auf der Fernbedienung.
- Das Bild wird eingefroren, kein Ton.
- Zum Fortsetzen der Wiedergabe drücken Sie erneut die Wiedergabe-/Pausetaste ( ▶II ) auf der Fernbedienung.
- 7. Einzelbildwiedergabe (nicht bei CD/DVD-AUDIO/SACD):
- Drehen Sie während der Wiedergabe das Einstellelement JOG im Uhrzeigersinn oder drücken Sie die Taste STEP auf der Fernbedienung.
- Jedes Mal wenn die Taste betätigt wird, oder Wählscheibe geschaltet wird, erscheint ein neuer Rahmen. - Während der Einzelbildwiedergabe ist der Ton
- ausgeschaltet. - Drücken Sie die Wiedergabe-/Pausetaste ( $\blacktriangleright$ II), um
- zur normalen Wiedergabe zurückzukehren.
- Die Einzelbildwiedergabe kann nur vorwärts erfolgen.
- 8. Zeitlupenwiedergabe (nicht bei CD/DVD-AUDIO/SACD):
- Drücken Sie bei Anzeige eines Standbilds (Pausen-/ Einzelbildmodus) eine Sekunde lang die Taste > auf der Fernbedienung.
- Drücken Sie nochmals eine Sekunde lang die Taste  $\blacktriangleright$ , um eine andere Zeitlupengeschwindigkeit zu wählen: 1/8, 1/4 oder 1/2 der normalen Geschwindigkeit
- Bei der Zeitlupenwiedergabe ist der Ton ausgeschaltet. - Drücken Sie die Wiedergabe-/Pausetaste ( $\blacktriangleright$ II), um
- zur normalen Wiedergabe zurückzukehren. - Die Zeitlupenwiedergabe kann nur vorwärts erfolgen.

## **RESUME-Funktion**

Wenn Sie die Wiedergabe der Disk stoppen, speichert der DVD-Player den Punkt, an dem die Stopptaste gedrückt wurde. Wenn Sie erneut die Wiedergabetaste drücken, beginnt die Wiedergabe ab diesem Punkt. (Außer, wenn die Disk entnommen wurde, die Stopptaste ( ) erneut gedrückt wurde, oder der DVD-Player vom Netz getrennt wurde.)

## **Hinweise**

- Wenn sich der DVD-Player fünf Minuten lang im Pausenmodus befindet, wird die Wiedergabe gestoppt.
- Wenn sich der DVD-Player länger als 30 Minuten im Stoppmodus befindet, wird das Gerät automatisch ausgeschaltet (automatische Abschaltfunktion).
- Wenn sich der DVD-Player ohne weiteren Tastendruck länger als eine Minute im Stoppmodus befindet, wird ein Bildschirmschoner aktiviert. Drücken Sie die Wiedergabe-/Pausetaste ( $\blacktriangleright$ II), um die normale Wiedergabe zu starten.
- Wenn das Symbol  $\oslash$  erscheint, haben Sie versucht, eine im aktuellen Modus nicht verfügbare Funktion aufzurufen.

## **Suchlauf verwenden und Kapitel oder Stück auswählen**

Während der Wiedergabe können Sie schnell eine bestimmte Stelle suchen oder zum nächsten Kapitel oder Stück springen.

## **Suche in einem Kapitel oder Stück**

Drücken Sie während der Wiedergabe eine Sekunde lang die Taste oder ; drücken Sie die Taste nochmals eine Sekunde lang, um in einem schnelleren Tempo zu suchen.

• Hierzu können Sie auch das Einstellelement SHUTTLE auf der Fernbedienung verwenden.

- In Vorwärtsrichtung:  $\blacktriangleright$  1/8  $\rightarrow$   $\blacktriangleright$  1/4  $\rightarrow$   $\blacktriangleright$  1/2  $\rightarrow$  normale Wiedergabe  $\rightarrow$   $\rightarrow$  2X  $\rightarrow$   $\rightarrow$  4X  $\rightarrow$   $\rightarrow$  8X
- In Rückwärtsrichtung:  $44.2X \rightarrow 44.4X \rightarrow 44.8X$

• SACD: Sie können die Suchfunktion nur bei

ausgeschaltetem Clips-Menü nutzen (siehe Seite 24).

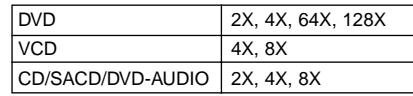

## **Kapitel/Stück mit Sprungfunktion auswählen**

Drücken Sie während der Wiedergabe die Sprungtaste ( $\blacktriangleleft$  oder  $\blacktriangleright$ ) auf der Fernbedienung.

- Bei Wiedergabe einer DVD: Drücken Sie die Vorwärts-Sprungtaste ( ), um zum nächsten Kapitel zu springen. Drücken Sie die Rückwärts-Sprungtaste ( $\blacktriangleleft$ ), um zum Anfang des aktuellen Kapitels zurückzuspringen. Drücken Sie die Taste noch einmal, um zum Anfang des vorigen Kapitels zurückzuspringen.
- Bei Wiedergabe einer VCD 2.0 (Menü ausgeschaltet), einer VCD 1.1, SACD, DVD-AUDIO oder einer CD: Drücken Sie die Vorwärts-Sprungtaste (
In 1988), um zum nächsten Stück zu springen. Drücken Sie die Rückwärts-Sprungtaste ( $\blacktriangleleft$ ), um zum Anfang des aktuellen Stücks zurückzuspringen. Drücken Sie die Taste noch einmal, um zum Anfang des vorigen Stücks zurückzuspringen.
- Wenn das Stück über 15 Minuten lang ist: Drücken Sie die Vorwärts-Sprungtaste (  $\blacktriangleright$ ), um 5 Minuten Spielzeit zu überspringen. Drücken Sie die Rückwärts-Sprungtaste ( $\blacktriangleleft$ ), um 5 Minuten Spielzeit zurückzuspringen.

## **Hinweis**

• Bei VCD 2.0: Mit der Taste DISC MENU können Sie zwischen den beiden Modi "Menü ein" und "Menü aus" umschalten.

## **Anzeigefunktion verwenden**

## **Bei Wiedergabe einer DVD/VCD/CD**

- 1. Drücken Sie während der Wiedergabe die Taste INFO auf der Fernbedienung.
- 2. Wählen Sie mit den Richtungstasten (auf/ab) den gewünschten Menüpunkt.
- 3. Wählen Sie mit den Richtungstasten (links/rechts) die gewünschte Einstellung.
- Um direkt auf einen Titel bzw. ein Kapitel zuzugreifen oder um mit der Wiedergabe von einem bestimmten Zeitpunkt an zu beginnen, geben Sie den gewünschten Wert mit den Zifferntasten der Fernbedienung ein und drücken die Taste ENTER.
- 4. Um die Info-Anzeige auszublenden, drücken Sie erneut die Taste INFO.

DVD

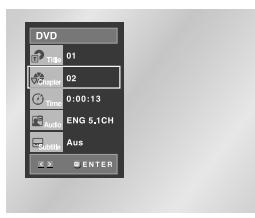

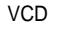

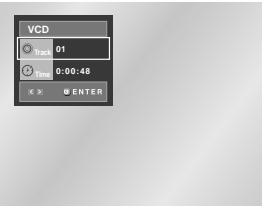

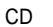

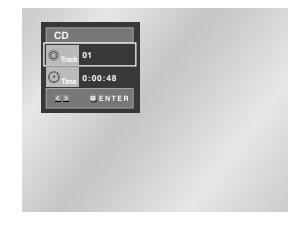

## **Anzeigefunktion verwenden Disk- und Titelmenü verwenden**

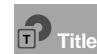

Wenn die Disk mehr als einen Titel enthält (z. B. bei DVDs mit mehreren Filmen), können Sie hier die gewünschte Titelnummer eingeben.

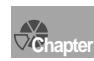

Die meisten DVDs sind in Kapitel unterteilt, so dass sich eine bestimmte Passage schnell finden lässt. Geben Sie hier das gewünschte Kapitel ein (ähnlich

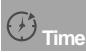

Geben Sie hier eine Wiedergabezeit ein. Wenn Sie ENTER drücken, sucht der Player die eingegebene Zeit auf der Disk und gibt die Disk ab diesem Zeitpunkt wieder.

den Musikstücken einer Audio-CD).

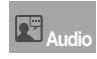

Hier können Sie die Wiedergabesprache einstellen. Eine DVD kann bis zu acht verschiedene Wiedergabesprachen enthalten.

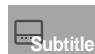

Hier können Sie einstellen, ob Untertitel angezeigt werden und in welcher Sprache (wenn auf der Disk Untertitel vorhanden sind). Eine DVD kann Untertitel in bis zu 32 verschiedenen Sprachen enthalten.

**Hinweis**

• Bei VCDs der Version 2.0 (Menü eingeschaltet) steht die Wiederholfunktion nicht zur Verfügung (siehe Seite 15).

## **Diskmenü**

- 1. Drücken Sie während der Wiedergabe einer DVD die Taste MENU auf der Fernbedienung.
- 2. Wählen Sie mit den Richtungstasten (auf/ab) die Option **Disc Menu** aus, und drücken Sie anschließend die Richtungstaste (rechts) oder die Taste ENTER.

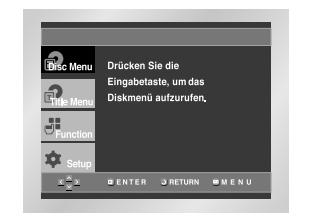

## **Titelmenü**

- 1. Drücken Sie während der Wiedergabe einer DVD die Taste MENU auf der Fernbedienung.
- 2. Wählen Sie mit den Richtungstasten (auf/ab) die Option **Title Menu** aus, und drücken Sie anschließend die Richtungstaste (rechts) oder die Taste ENTER.

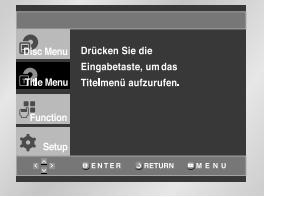

## **Hinweise**

- Nicht bei allen Disks steht ein Titel- oder Diskmenü zur Verfügung.
- Das Titelmenü wird nur dann angezeigt, wenn sich mindestens zwei Titel auf der Disk befinden.
- Sie können das Diskmenü auch mit den Tasten DISC MENU auf der Fernbedienung aufrufen.
- Bei VCD 2.0: Mit der Taste DISC MENU können Sie zwischen den beiden Modi "Menü ein" und "Menü aus" umschalten.

## **Funktionsmenü verwenden**

## **Wiedergabe wiederholen**

## **Funktionsmenü**

- 1. Drücken Sie während der Wiedergabe einer DVD die Taste MENU auf der Fernbedienung.
- 2. Wählen Sie mit den Richtungstasten (auf/ab) die Option **Function** aus, und drücken Sie anschließend die Richtungstaste (rechts) oder die Taste ENTER.
- 3. Daraufhin erscheint das Fenster für die Funktionsauswahl mit den Optionen Info, Zoom, Lesezeichen, Wiederholfunktion, EZ View und Display-Helligkeit.
- Info: siehe Seite 15~16
- Zoom: siehe Seite 23
- Lesezeichen: siehe Seite 22
- Wiederholfunktion: siehe Seite 17
- EZ View: siehe Seite 19
- Display-Helligkeit : Ein
- (Bei der Einstellung "Ein" leuchtet das Display.)
- 4. Wählen Sie mit den Richtungstasten (auf/ab) die gewünschte Funktion aus. Drücken Sie anschließend die Richtungstaste (rechts) oder die Taste ENTER, um die Funktion aufzurufen.

• Sie können die Funktionen auch direkt anwählen, indem Sie die entsprechenden Tasten auf der

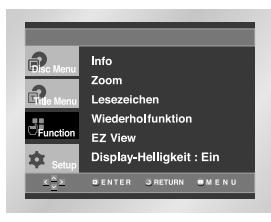

**Hinweis**

Fernbedienung drücken.

3. Drücken Sie die Taste ENTER.

4. Um die Wiederholfunktion auszuschalten und zur normalen Wiedergabe zurückzukehren, drücken Sie nochmals die Taste REPEAT. Wählen Sie dann mit den Richtungstasten (links/rechts) die Option Aus, und drücken Sie ENTER.

## **Hinweise**

DVD

VCD/CD

- Bei DVDs können Kapitel oder Titel wiederholt werden, auf einer CD bzw. VCD die Disk oder der Track.
- Die Wiederholfunktion ist nicht bei allen Disks verfügbar.
- Bei VCDs der Version 2.0 (Menü eingeschaltet) steht die Wiederholfunktion nicht zur Verfügung (siehe Seite 15).

Mit dieser Funktion können Sie ein Stück, einen Titel, einen frei definierten Bereich (A bis B) oder die gesamte Disk wiederholen.

- 1. Drücken Sie die Taste REPEAT auf der Fernbedienung. Die Wiederholoptionen werden angezeigt.
- 2. Wählen Sie mit den Richtungstasten (links/rechts) die Option **Kapitel, Titel** oder **A-B**.
- $\bullet$  Kapitel  $\circledcirc$  : wiederholt das laufende Kapitel.
- Titel (n) : wiederholt den laufenden Titel.
- A-B : wiederholt den von Ihnen definierten Bereich A-B einer Disk.
- \* Bereich A-B definieren und wiederholen:

**Aus 01 01 A - B <sup>T</sup> REPEAT ENTER**

**Aus 01 01 A - B <sup>T</sup> <sup>D</sup> REPEAT ENTER**

- Drücken Sie die Taste ENTER an dem Punkt, an dem der zu wiederholende Bereich beginnt (A).
- Drücken Sie erneut die Taste ENTER, um den Punkt zu markieren, an dem der zu wiederholende Bereich endet (B).
- Zwischen Punkt (A) und Punkt (B) müssen mindestens fünf (Wiedergabe-)Sekunden liegen.

## **Eine Szene in Zeitlupe wiederholen**

Mit dieser Funktion können Sie eine Szene z. B. aus den Bereichen Sport, Tanz oder Live-Musik in Zeitlupe wiederholen, um die Szene näher anschauen zu können.

## **Bei Wiedergabe einer DVD/VCD**

- 1. Drücken Sie während der Wiedergabe die Wiedergabe-/Pausetaste ( ▶ II ), um ein Standbild anzuzeigen.
- 2. Drücken Sie bei Anzeige eines Standbilds ca. eine Sekunde lang die Taste > auf der Fernbedienung, um die Zeitlupenwiedergabe zu aktivieren.
- 3. Drücken Sie die Taste REPEAT auf der Fernbedienung. Die Wiederholoptionen werden angezeigt.
- 4. Wählen Sie mit den Richtungstasten (links/rechts) die Option **A-B**.
- 5. Drücken Sie die Taste ENTER an dem Punkt, an dem der zu wiederholende Bereich beginnt (A).
- 6. Drücken Sie erneut die Taste ENTER, um den Punkt zu markieren, an dem der zu wiederholende Bereich endet (B).
- 7. Um zur normalen Wiedergabe zurückzukehren, drücken Sie die Taste CLEAR und anschließend die Taste PLAY/PAUSE (►II).

## **Hinweise**

- Zwischen Punkt (A) und Punkt (B) müssen mindestens fünf Sekunden (bei normaler Wiedergabegeschwindigkeit) liegen.
- Bei VCDs der Version 2.0 (Menü eingeschaltet) steht die Wiederholfunktion nicht zur Verfügung (siehe Seite 15).

## **Wiedergabefolge programmieren und Zufallswiedergabe verwenden**

## **Wiedergabefolge programmieren (CD)**

- 1. Drücken Sie die Taste PROG.
- 2. Wählen Sie mit den Richtungstasten (links/rechts) die Option **PROGRAMMIEREN**. Drücken Sie die Taste ENTER.
- 3. Wählen Sie mit den Richtungstasten (links/rechts/auf/ab) das erste Stück für die Wiedergabe. Drücken Sie ENTER. Die Nummer des gewählten Stücks erscheint im Fenster **Programmfolge**. Wählen Sie weitere Stücke auf dieselbe Weise.
- 4. Drücken Sie die Wiedergabe-/Pausetaste ( $\blacktriangleright$ II). Die programmierten Stücke werden nacheinander wiedergegeben.

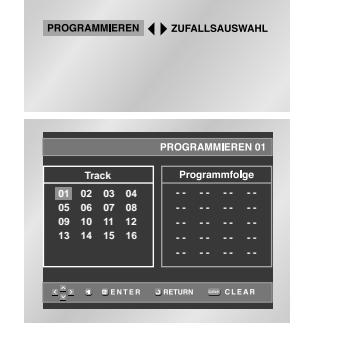

## **Zufallswiedergabe verwenden (CD)**

1. Drücken Sie die Taste PROG.

2. Wählen Sie mit den Richtungstasten (links/rechts) die Option **ZUFALLSAUSWAHL**. Drücken Sie ENTER. Die Stücke auf der Disk werden in zufälliger Reihenfolge wiedergegeben.

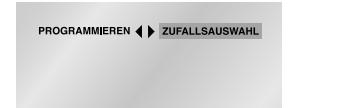

## **Hinweise**

- Bei manchen Disks steht die Programmierfunktion und die Zufallswiedergabe nicht zur Verfügung.
- Sie können eine Folge von maximal 20 Musikstücken programmieren.
- Zum Beenden der programmierten oder Zufallswiedergabe im Wiedergabebetrieb drücken Sie die Taste CLEAR auf der Fernbedienung.

## **Bildformat einstellen (EZ VIEW)**

## **Wiedergabe in verschiedenen Bildformaten (DVD)**

Drücken Sie die Taste EZ VIEW auf der Fernbedienung, um das momentan eingestellte Bildformat anzuzeigen.

- Drücken Sie die Taste EZ VIEW so oft, bis das Bild im gewünschten Format angezeigt wird.
- Stellen Sie im Setup-Menü das richtige Bildformat ein (siehe Seite 35), damit die Taste EZ VIEW korrekt funktioniert.
- Der Zoommodus funktioniert je nach der Bildformateinstellung im Setup-Menü unterschiedlich.

## **Wenn Sie ein 16:9-Fernsehgerät verwenden**

- **1. Für Disks im Bildformat 16:9**
	- **• Breit**

Gibt den Inhalt der DVD im 16:9-Bildformat wieder.

**• Passend**

Oberer und unterer Bildrand werden abgeschnitten. Bei der Wiedergabe einer Disk im Bildformat 2,35:1 (Cinemascope-Format) verschwinden die schwarzen Balken am oberen und unteren Rand. Das Bild wirkt vertikal gedehnt. Je nach Disk kann es vorkommen, dass die schwarzen Balken nicht vollständig verschwinden.

**• Aufzoomen** 

Oberer, unterer, linker und rechter Bildrand werden abgeschnitten, der Mittelteil des Bilds vergrößert.

- **2. Für Disks im Bildformat 4:3**
- **Normal/Breit**

Gibt den Inhalt der DVD im 16:9-Bildformat wieder. Das Bild wirkt horizontal gedehnt.

**• Passend** 

Oberer und unterer Bildrand werden abgeschnitten, der Bildschirm wird ganz ausgefüllt. Das Bild wirkt vertikal gedehnt.

• **Aufzoomen** 

Oberer, unterer, linker und rechter Bildrand werden abgeschnitten, der Mittelteil des Bilds vergrößert.

**• Vertikal** 

Bei der Wiedergabe einer 4:3-DVD auf einem 16:9-Fernsehgerät erscheinen auf dem Bildschirm seitliche Streifen, damit das Bild nicht horizontal gedehnt wirkt.

## **Wenn Sie ein 4:3-Fernsehgerät verwenden**

## **1. Für Disks im Bildformat 16:9**

**• 4:3 Normal**

Gibt den Inhalt der DVD im 16:9-Bildformat wieder. Am oberen und unteren Bildrand entstehen schwarze Balken.

**• 4:3 Passend**

Linker und rechter Bildrand werden abgeschnitten, der Mittelteil des 16:9-Bilds wird dargestellt.

## **• Passend**

Oberer und unterer Bildrand werden abgeschnitten, der Bildschirm wird ganz ausgefüllt. Das Bild wirkt vertikal gedehnt.

**• Aufzoomen**

Oberer, unterer, linker und rechter Bildrand werden abgeschnitten und der Mittelteil des Bilds vergrößert.

## **2. Für Disks im Bildformat 4:3**

## **• Normal**

Gibt den Inhalt der DVD im 4:3-Bildformat wieder.

**• Passend**

Oberer und unterer Bildrand werden abgeschnitten, der Bildschirm wird ganz ausgefüllt. Das Bild wirkt vertikal gedehnt.

• **Aufzoomen**

Oberer, unterer, linker und rechter Bildrand werden abgeschnitten und der Mittelteil des Bilds vergrößert.

## **HInweis**

• Diese Funktion kann je nach Disk zu unterschiedlichen Anzeigeergebnissen führen.

## **Wiedergabesprache auswählen Untertitelsprache auswählen**

Mit der Taste AUDIO können Sie das gewünschte Audiosignal schnell und einfach wählen.

## **Taste AUDIO verwenden**

- 1. Drücken Sie während der Wiedergabe die Taste AUDIO.
- 2. Bei jedem weiteren Drücken der Taste AUDIO wird die nächste Option gewählt. DVD: Die verfügbaren Wiedergabesprachen werden als Abkürzungen dargestellt.

## DVD DVD

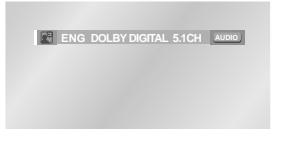

- VCD/CD: Sie können zwischen folgenden Einstellungen wählen: Stereo, Rechts oder Links.

## VCD/CD

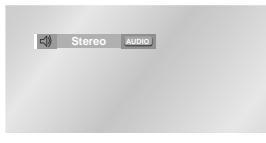

- MPEG4: Wählen Sie mit den Richtungstasten (links/rechts) die gewünschte Einstellung aus, und drücken Sie ENTER.

#### MPEG4

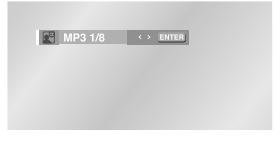

3. Zum Ausblenden des Audio-Einstellfensters drücken Sie die Taste CLEAR oder RETURN.

## **Hinweise**

- Diese Funktion ist davon abhängig, welche Audiooptionen auf der Disk verfügbar sind. Nicht alle Disks enthalten mehrere Optionen.
- Eine DVD kann bis zu acht Wiedergabesprachen enthalten.
- **Wenn Sie bei der Wiedergabe einer DVD immer dieselbe Wiedergabesprache wünschen:** siehe "Sprache einstellen" auf Seite 32.

Wenn auf einer DVD Untertitel enthalten sind, können Sie diese mit der Taste SUBTITLE schnell und einfach aufrufen.

## **Taste SUBTITLE verwenden**

1. Drücken Sie die Taste SUBTITLE. - Die Sprachen für die Untertitel werden als Abkürzungen dargestellt.

2. Bei jedem weiteren Drücken der Taste SUBTITLE wird eine andere Untertitelsprache gewählt.

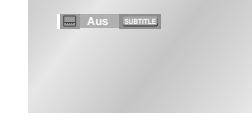

- MPEG4: Wählen Sie mit den Richtungstasten (links/rechts) die gewünschte Untertitelsprache aus, und drücken Sie ENTER.

## MPEG4

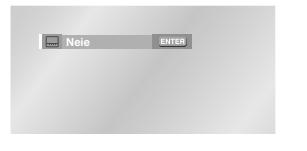

3. Zum Ausblenden des Untertitel-Einstellfensters drücken Sie die Taste CLEAR oder RETURN.

## **Hinweise**

- Diese Funktion ist davon abhängig, welche Untertitelsprachen auf der Disk verfügbar sind. Nicht alle DVDs enthalten Untertitel bzw. mehrere Sprachen.
- Eine DVD kann bis zu 32 Untertitelsprachen enthalten.
- **Wenn Sie bei der Wiedergabe einer DVD immer dieselbe Untertitelsprache wünschen:** siehe "Sprache einstellen" auf Seite 33.

## **Gewünschten Kamerawinkel auswählen**

Bei DVDs, die Aufnahmen aus mehreren Blickwinkeln enthalten (Multiangle-Funktion), können Sie die Kamerawinkel-Funktion verwenden.

## **Taste ANGLE verwenden**

Falls auf einer DVD Aufnahmen aus mehreren Kamerawinkeln enthalten sind, erscheint das ANGLE-Symbol auf dem Bildschirm.

- 1. Drücken Sie die Taste ANGLE. Daraufhin erscheint das ANGLE-Auswahlmenü mit der Nummer des aktuellen Kamerawinkels und der Anzahl der verfügbaren Kamerawinkel.
- 2. Drücken Sie die Taste ANGLE so oft, bis der gewünschte Kamerawinkel ausgewählt ist.
- 3. Zum Ausblenden des ANGLE-Auswahlmenüs drücken Sie die Taste CLEAR oder RETURN.

• Diese Funktion steht nur für Disks zur Verfügung, die Aufnahmen aus mehreren Kamerawinkeln enthalten. Derzeit gibt es nur wenige solcher

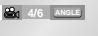

**Hinweis**

Disks.

## **Funktionen Instant Replay/Instant Skip verwenden**

## **Instant Replay (Sofortwiederholfunktion; nur bei DVDs)**

**Wenn Sie eine Szene verpasst haben, können Sie die Szene mit dieser Funktion nochmals sehen.**

Drücken Sie die Taste INSTANT REPLAY. Die letzten zehn Sekunden werden noch einmal wiedergegeben.

\* Die Sofortwiederholfunktion kann nicht bei allen DVDs verwendet werden.

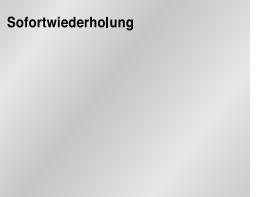

## **Instant Skip (Vorwärtssprungfunktion; nur bei DVDs)**

**Mit dieser Funktion können Sie mit einem Tastendruck 10 Sekunden Spielzeit in Vorwärtsrichtung überspringen.**

Drücken Sie die Taste INSTANT SKIP.

- Es werden 10 Sekunden der Szene übersprungen. - Diese Funktion arbeitet nicht bei allen Disks.

**Instant Skip** 

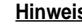

- 
- 

## **Lesezeichen-Funktion verwenden**

Mit der Lesezeichen-Funktion können Sie Stellen einer DVD oder VCD (Menü ausgeschaltet) markieren, um sie zu einem späteren Zeitpunkt schnell wiederfinden zu können.

## **Ein Lesezeichen setzen (DVD/VCD)**

- 1. Drücken Sie bei der Wiedergabe die Taste BOOKMARK auf der Fernbedienung.
- 2. Wählen Sie mit den Richtungstasten (links/rechts) das gewünschte Lesezeichen-Symbol.
- 3. Wenn die Szene erreicht ist, die Sie markieren möchten, drücken Sie die Taste ENTER. Das Lesezeichen-Symbol wird zu einer Nummer (1, 2 oder 3).
- 4. Drücken Sie die Taste BOOKMARK, um die Lesezeichen-Anzeige auszublenden.

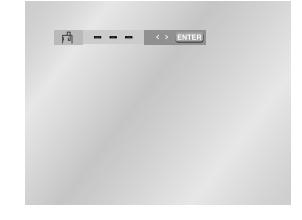

## **Ein Lesezeichen aufrufen**

- 1. Drücken Sie bei der Wiedergabe die Taste BOOKMARK auf der Fernbedienung.
- 2. Wählen Sie mit den Richtungstasten (links/rechts) ein Lesezeichen aus.
- 3. Drücken Sie die Wiedergabe-/Pausetaste ( ► II ), um zur markierten Szene zu springen.

 $\boxed{r}$  1 -  $\rightarrow$   $\rightarrow$  ELEAR

## **Ein Lesezeichen löschen**

- 1. Drücken Sie bei der Wiedergabe die Taste BOOKMARK auf der Fernbedienung.
- 2. Wählen Sie mit den Richtungstasten (links/ rechts) das zu löschende Lesezeichen aus.
- 3. Drücken Sie die Taste CLEAR, um das Lesezeichen zu löschen. Drücken Sie die Taste BOOKMARK, um die Lesezeichen-Anzeige auszublenden.

## **Hinweise**

- Sie können bis zu drei Lesezeichen setzen.
- Bei VCDs der Version 2.0 (Menü eingeschaltet) steht diese Funktion nicht zur Verfügung (siehe Seite 15).
- Bei manchen Disks arbeitet die Lesezeichen-Funktion nicht.

## **Zoom-Funktion verwenden**

## **Zoom-Funktion verwenden (DVD/VCD)**

- 1. Drücken Sie bei der Wiedergabe oder im Pausenmodus die Taste ZOOM auf der Fernbedienung. Auf dem Bildschirm erscheint ein Zoomsymbol.
- 2. Wählen Sie mit den Richtungstasten (auf/ab/ links/rechts) die Bildstelle aus, die Sie vergrößert anzeigen möchten.

#### 3. Drücken Sie ENTER.

- DVD: Drücken Sie die Taste ENTER während der Wiedergabe ein-, zwei-, drei- oder viermal, um den Ausschnitt zweifach, vierfach oder wieder zweifach vergrößert bzw. in Normalgröße anzuzeigen.
- VCD: Drücken Sie die Taste ENTER während der Wiedergabe ein- oder zweimal, um den Ausschnitt zweifach vergrößert bzw. wieder normal anzuzeigen.

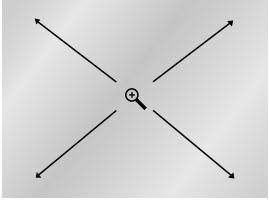

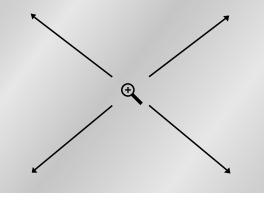

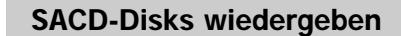

## 1. Öffnen Sie das Diskfach.

- 2. Legen Sie die SACD in das Diskfach ein.
- Beim Einlegen muss das Etikett der Disk nach oben zeigen.
- 3. Schließen Sie das Fach.
	- Auf dem Fernsehbildschirm erscheint das unten abgebildete Anzeigefenster.

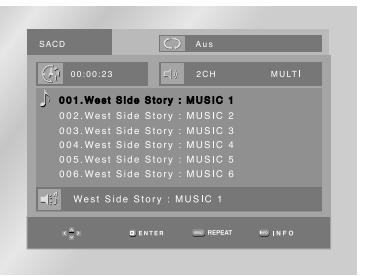

## **SACD-Wiedergabe bei eingeschaltetem Clips-Menü**

- 1. Wählen Sie mit den Richtungstasten (auf/ab) ein Musikstück aus.
- 2. Drücken Sie die Taste ENTER, um die Wiedergabe des Musikstücks zu starten.
- Wenn Sie die Wiederholfunktion nutzen möchten, drücken Sie so oft die Taste REPEAT, bis der gewünschte Modus aktiviert ist: Aus, Track oder Disco.
- \*Aus: Normale Wiedergabe ohne Wiederholung. \*Track: Das aktuelle Musikstück wird wiederholt. \*Disco: Alle Musikstücke auf der SACD werden wiederholt.
- Wenn Sie Informationen zum Musikstück oder zum Künstler anzeigen möchten, drücken Sie die Taste INFO.
- Um zum normalen CD-Modus umzuschalten, drücken Sie die Taste SACD/CD.
- Mit den Richtungstasten (links/rechts) können Sie bei laufender und gestoppter Wiedergabe zwischen dem 2-Kanal- und dem Mehrkanalmodus umschalten.
- (Diese Funktion ist nur verfügbar, wenn die SACD sowohl Mehrkanal- als auch 2-Kanalton enthält.)

## **SACD-Disks wiedergeben**

## **SACD-Wiedergabe bei ausgeschaltetem Clips-Menü**

- 1. Drücken Sie im Stoppmodus die Taste DISC MENU, um das Clips-Menü auszuschalten.
- 2. Drücken Sie während der Wiedergabe die Taste INFO.
	- Das unten abgebildete Anzeigefenster erscheint.
- 3. Wählen Sie mit den Richtungstasten (auf/ab) den gewünschten Menüpunkt.

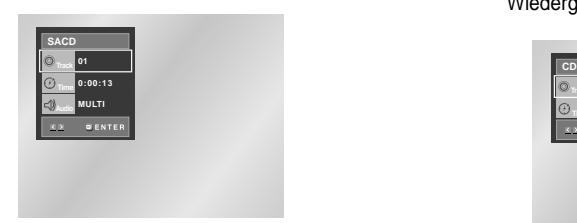

- 4. Wählen Sie mit den Richtungstasten links/rechts die gewünschte Einstellung, und drücken Sie anschließend ENTER.
- Um direkt auf ein bestimmtes Musikstück zuzugreifen oder mit der Wiedergabe von einem bestimmten Zeitpunkt an zu beginnen, können Sie die Zifferntasten auf der Fernbedienung nutzen.

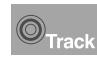

Wenn die Disk mehr als ein Musikstück (Track) enthält, können Sie hier die

ab welchem Zeitpunkt auf der Disk die Wiedergabe beginnen soll.

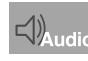

Sie können bei laufender oder gestoppter Wiedergabe mit der Taste AUDIO zwischen dem Mehrkanalmodus

- und dem 2-Kanalmodus umschalten. - Diese Funktion ist nur bei SACDs verfügbar, die sowohl Mehrkanal- als auch 2-Kanalton enthalten.
- $\bullet$  2-Kanal: IR
- Mehrkanal: F/L, F/R, R/L, R/R, C/T, S/W (vordere Lautsprecher R/L, hintere Lautsprecher R/L, Center-Lautsprecher und Subwoofer)
- 5. Zum Ausblenden des SACD-Einstellfensters drücken Sie erneut die Taste INFO.

## **Hybrid-SACD-Disks**

Als Hybrid-SACDs werden Disks bezeichnet, die auf einer CD-Schicht (Layer) das SACD-Audiosignal enthalten, und auf einer zweiten Schicht das herkömmliche CD-Signal.

Drücken Sie während der Wiedergabe einer Hybrid-SACD die Taste SACD/CD, um zwischen dem CD-Modus und dem SACD-Modus umzuschalten. (Informationen zur Einstellung der CD-Wiedergabefunktion finden Sie auf Seite 15.)

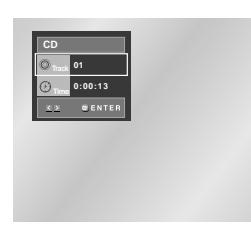

## Bei Wiedergabe im CD-Modus:

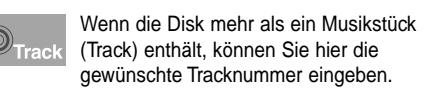

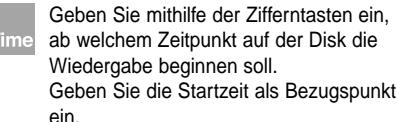

## **Hinweise**

• Nicht alle SACDs verfügen über eine CD-Schicht. • Bei manchen Disks steht die Funktion nicht zur Verfügung.

## **SACD Playback DVD-AUDIO-Disks wiedergeben**

- 1. Öffnen Sie das Diskfach.
- 2. Legen Sie die DVD-AUDIO in das Diskfach ein. - Beim Einlegen muss das Etikett der Disk nach oben zeigen.
- 3. Schließen Sie das Fach.
	- Die Wiedergabe beginnt.

## **Anzeigefunktion verwenden**

- 1. Drücken Sie während der Wiedergabe die Taste INFO auf der Fernbedienung.
- 2. Wählen Sie mit den Richtungstasten (auf/ab) den gewünschten Menüpunkt.
- 3. Wählen Sie mit den Richtungstasten (links/rechts) die gewünschte Einstellung.
- Um direkt auf ein Musikstück (Track), eine Gruppe oder Seite zuzugreifen oder mit der Wiedergabe von einem gewünschten Zeitpunkt an zu beginnen, können Sie die Zifferntasten auf der Fernbedienung benutzen.
- 4. Um die Info-Anzeige auszublenden, drücken Sie erneut die Taste INFO.

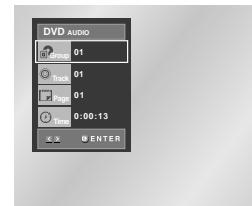

## **Hinweis**

Bei manchen DVD-AUDIOs ist kein Audio-Downmix (auf 2 Kanäle) möglich. Bei solchen Disks wird ungeachtet der Audioeinstellung stets 5.1-Kanalton ausgegeben.

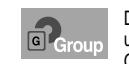

Die meisten DVD-AUDIOs sind in Gruppen unterteilt; mit dieser Funktion können Sie die Gruppe wechseln.

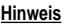

Wiedergabe einer Bonusgruppe: • Manche DVD-AUDIOs enthalten Bonusgruppen. Wenn Sie eine Bonusgruppe wiedergeben möchten, müssen Sie den Bonusgruppen-Code eingeben. Der Code befindet sich normalerweise auf der Hülle der DVD-AUDIO.

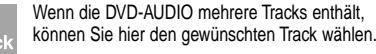

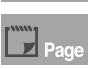

Sind auf der DVD-AUDIO Seiten enthalten, wird dieses Symbol angezeigt. Mit dieser Funktion können Sie auf die gewünschte Seite zugreifen.

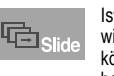

Ist auf der DVD-AUDIO eine Diashow enthalten, wird dieses Symbol angezeigt. In diesem Fall können die Tasten PAGE PRE./NEXT nicht benutzt werden.

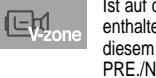

Ist auf der DVD-AUDIO eine "Video-Zone" enthalten, wird dieses Symbol angezeigt. In diesem Fall können die Tasten PAGE PRE./NEXT nicht benutzt werden.

#### Zur Wiedergabe von Musik ab einem gewünschten Zeitpunkt auf der Disk, den Sie mithilfe der Zifferntasten eingeben können.

## **Seiten- und Index-Funktion**

- 1. Wenn eine Gruppe mehrere Seiten enthält, können Sie die Tasten PAGE PRE./NEXT benutzen, um eine Seite zu überspringen.
- Manche DVD-AUDIOs enthalten eine Diashow. Im Diashow-Modus kann diese Funktion nicht verwendet werden.
- Die Seitenfunktion bezieht sich auf Standbilder. Bei der Wiedergabe einer DVD-AUDIO können Sie sich auch Standbilder ansehen.
- 2. Wenn ein Track in mehrere Indizes aufgesplittet ist. können Sie die Tasten INDEX PRE./NEXT benutzen, um Indizes zu überspringen.
- **Hinweis** Diese Funktion steht nicht bei allen DVD-AUDIOs zur Verfügung.

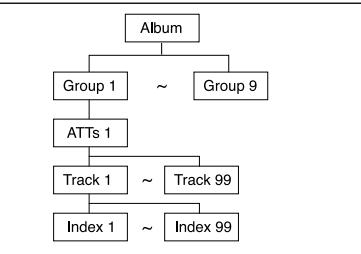

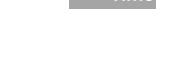

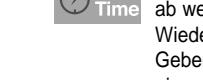

# gewünschte Tracknummer eingeben.

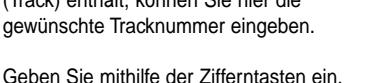

## **DVD-AUDIO-Disks wiedergeben**

## **Wiedergabe wiederholen**

- 1. Drücken Sie die Taste REPEAT auf der Fernbedienung.
- 2. Wählen Sie mit den Richtungstasten (links/rechts) das Symbol für einen Track (@) oder für eine Gruppe  $(\bigcirc$  ).
- 3. Drücken Sie ENTER.

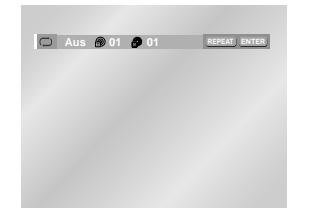

## **Audioformat anzeigen**

Drücken Sie während der Wiedergabe einer DVD-AUDIO die Taste AUDIO, um Informationen zum Audioformat anzuzeigen.

• LPCM: **L**inear **P**ulse **C**ode **M**odulation. Nicht komprimiertes Audiodaten-Format. • PPCM: **P**acket **P**ulse **C**ode **M**odulation.

Verlustlos komprimiertes Audiodaten-Format.

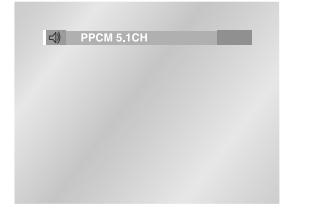

## **Hinweis**

Bei manchen DVD-AUDIOs ist kein Audio-Downmix (auf 2 Kanäle) möglich. Bei solchen Disks wird ungeachtet der Audioeinstellung stets 5.1-Kanalton wiedergegeben.

## **Clips-Menü für MP3-, WMA-, JPEG- und MPEG4-Dateien**

Disks mit MP3/WMA/JPEG/MPEG4-Dateien enthalten einzelne Musikstücke, Bilder oder Filme, die in Verzeichnissen organisiert sind (siehe Abbildung unten). Dies funktioniert ähnlich wie bei den Dateien auf einem Computer, die auch in verschiedenen Verzeichnissen abgelegt sind.

- 1. Öffnen Sie das Diskfach.
- 2. Legen Sie eine Disk in das Fach ein. - Beim Einlegen muss das Etikett der Disk nach oben zeigen.
- 3. Schließen Sie das Fach.
	- Auf dem Fernsehbildschirm erscheint das unten abgebildete Anzeigefenster.

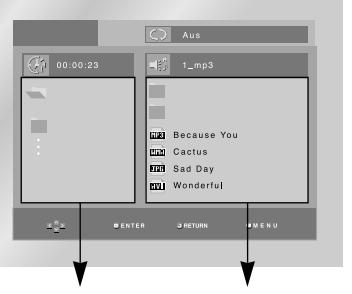

Übergeordnetes Verzeichnis, aktuelles Verzeichnis und Verzeichnisse auf gleicher Ebene Verzeichnisse und Dateien im aktuellen Verzeichnis

- Dateiname des laufenden Titels.
	- **Aktuelle Spielzeit.**
- : Aktueller Wiedergabemodus. Es stehen vier Modi zur Auswahl. Zum Umschalten zwischen diesen Modi drücken Sie die Taste REPEAT.
	- Aus: Normale Wiedergabe
	- Track: Der aktuelle Titel wird wiederholt. - Verzeichnis: Die Dateien im aktuellen
	- Verzeichnis werden wiederholt. - Zufallsausw.: Die Dateien auf der Disk werden in zufälliger Reihenfolge abgespielt.
- **Hinweis** Weitere Informationen zur Wiedergabe von MPEG4-Dateien (AVI) finden Sie auf Seite 28.
- **FIRE** : Symbol für MP3-Datei
- **ITHEREF**: Symbol für WMA-Datei
- FITH : Symbol für JPEG-Datei
- **EWI** : Symbol für AVI-Datei
- : Symbol für Verzeichnis
- **in Symbol für das aktuelle Verzeichnis**

## **Verzeichnis wählen**

**Zum Auswählen eines Verzeichnisses muss der Stoppmodus (Wiedergabe gestoppt) aktiviert sein.**

- **So wählen Sie ein übergeordnetes Verzeichnis** Um zum übergeordneten Verzeichnis zu gelangen, drücken Sie die Taste RETURN oder wählen Sie mit den Richtungstasten (auf/ab) .... aus und drücken Sie ENTER.
- **So wählen Sie ein Verzeichnis gleicher Ebene** Markieren Sie mit den Richtungstasten (links/rechts) das linke Fenster. Wählen Sie mit den Richtungstasten (auf/ab) das gewünschte Verzeichnis aus, und drücken Sie ENTER.
- **So wählen Sie ein untergeordnetes Verzeichnis** Markieren Sie mit den Richtungstasten (links/rechts) das rechte Fenster. Wählen Sie mit den Richtungstasten (auf/ab) das gewünschte Verzeichnis aus, und drücken Sie ENTER.

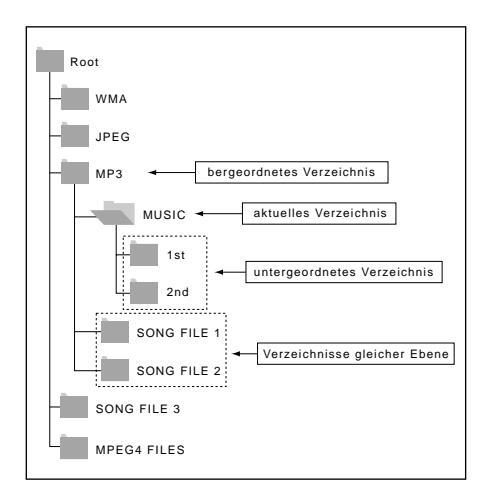

## **MP3- und WMA-Dateien wiedergeben**

- 1. Öffnen Sie das Diskfach.
- 2. Legen Sie eine Disk in das Fach ein.
- Beim Einlegen muss das Etikett der Disk nach oben zeigen.
- 3. Schließen Sie das Fach.
	- Auf dem Fernsehbildschirm erscheint das unten abgebildete Anzeigefenster.

## **MP3- und WMA-Wiedergabe**

1. Wählen Sie das gewünschte Verzeichnis aus.

- 2. Wählen Sie mit den Richtungstasten (auf/ab/links/rechts) eine Musikdatei aus.
- 3. Drücken Sie ENTER, um die Wiedergabe der Musikdatei zu starten.

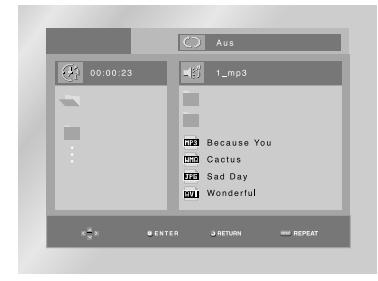

## **Wiederholmodus/Zufallswiedergabe**

Drücken Sie die Taste REPEAT, um den Wiedergabemodus zu wechseln. Zur Auswahl stehen vier Wiedergabemodi: Aus, Track, Verzeichnis und Zufallsausw.

- Aus: Normale Wiedergabe
- Track: Der aktuelle Titel wird wiederholt. - Verzeichnis: Alle Musikdateien im aktuellen Verzeichnis mit derselben

Dateierweiterung werden wiederholt.

- Zufallsausw.: Musikdateien einer Disk mit derselben Dateierweiterung werden in zufälliger Reihenfolge abgespielt.
- \* Um mit der normalen Wiedergabe fortzufahren, drücken Sie die Taste CLEAR.

## **MP3- und WMA-Dateien wiedergeben MPEG4-Dateien wiedergeben**

## **MP3/WMA-Dateien auf CD-R**

**Bitte beachten Sie die nachfolgenden Hinweise zu Dateien auf CD-R:**

• **Ihre MP3- oder WMA-Dateien sollten im Format ISO 9660 oder JOLIET vorliegen.** MP3- oder WMA-Dateien im Format ISO 9660 und

Joliet sind kompatibel mit DOS und Windows von Microsoft sowie mit Macintosh von Apple. Diese beiden Formate sind am weitesten verbreitet.

• **Achten Sie darauf, dass die Namen von MP3- oder WMA-Dateien maximal acht Zeichen umfassen dürfen, und verwenden Sie als Dateierweiterung ".mp3" bzw. ".wma".**

Der Muster-Dateiname sieht folgendermaßen aus: Titel.mp3 (für MP3-Dateien) oder Titel.wma (für WMA-Dateien). Verwenden Sie Dateinamen mit acht Zeichen oder weniger, fügen Sie keine Leerzeichen in den Namen ein und vermeiden Sie Sonderzeichen wie z. B.  $($ . $/$  $)$  $=$  $+$  $)$ .

**• Erstellen Sie MP3-Dateien mit einer Bitrate von mindestens 128 kB/s (Kilobyte/Sekunde).**

Die Tonqualität von MP3-Dateien hängt vor allem von der von Ihnen gewählten Abtastrate bei der MP3- Erstellung ab. Um Audio-CD-Tonqualität zu erzielen, müssen Sie bei der Umwandlung ins MP3-Format eine Abtastrate von mindestens 128 kB/s bis 160 kB/s einstellen. Mit höheren Bitraten von 192 Bb/s und mehr ist kaum noch eine Verbesserung der Tonqualität zu erreichen. MP3-Dateien mit Abtastraten unter 128 kB/s werden eventuell nicht richtig wiedergegeben.

**• Erstellen Sie WMA-Dateien mit einer Bitrate von mindestens 64 kB/s (Kilobyte/Sekunde).**

Die Tonqualität von WMA-Dateien hängt vor allem von der von Ihnen gewählten Abtastrate bei der WMA-Erstellung ab. Um Audio-CD-Tonqualität zu erzielen, müssen Sie bei der Umwandlung ins WMA-Format eine Abtastrate von mindestens 64 kB/s bis maximal 192 kbB/s einstellen. WMA-Dateien mit Abtastraten unter 64 kB/s oder über 192 kB/s werden nicht richtig wiedergegeben.

**• Erstellen Sie keine MP3-Dateien von urheberrechtlich geschützten Stücken.**

Manche Dateien sind verschlüsselt und mit einem Code geschützt, um illegales Kopieren zu verhindern. Dazu gehören Dateien des folgenden Typs: Windows Media™ (eingetragenes Warenzeichen von Microsoft Inc.) und SDMITM (eingetragenes Warenzeichen von The SDMI Foundation). Solche Dateien können nicht kopiert werden.

- **Wichtig:** Die obigen Empfehlungen sind keine Garantie dafür, dass alle MP3-Aufnahmen vom DVD-Player wiedergegeben werden können und garantieren auch nicht für die Tonqualität. Bestimmte Technologien und Verfahren für die Dateienaufnahme auf CD-R können eine optimale Wiedergabe dieser Dateien auf dem DVD-Player verhindern. Dies kann zu einer verminderten Tonqualität führen und in einigen Fällen bewirken, dass MP3-Dateien mit dem DVD-Player nicht wiedergegeben werden können.
- Der DVD-Player kann auf einer Disk maximal 3,000 Dateien bzw. 300 Verzeichnisse wiedergeben.
- 2. Legen Sie eine Disk in das Fach ein.
	- Beim Einlegen muss das Etikett der Disk nach oben zeigen.
- 3. Schließen Sie das Fach.
- Auf dem Fernsehbildschirm erscheint das unten abgebildete Anzeigefenster.

## **MPEG4-Wiedergabe**

AVI-Dateien enthalten Bild- und Tondaten.

- Es können nur AVI-Dateien mit der Dateierweiterung ".avi" wiedergegeben werden.
- 1. Wählen Sie das gewünschte Verzeichnis aus. Informationen zur Auswahl eines Verzeichnisses finden Sie auf Seite 27.
- 2. Wählen Sie mit den Richtungstasten auf/ab oder links/rechts eine AVI-Datei (DivX/XviD) aus, und drücken Sie anschließend die Taste ENTER.

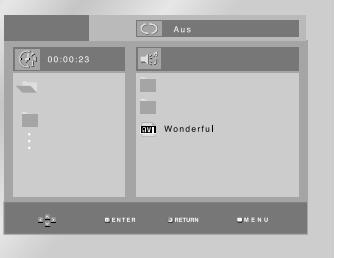

## **Wiedergabe wiederholen**

Es stehen vier Wiederholmodi zur Auswahl: Aus, Verzeichnis, Titel und A-B (Bereichswiederholung). Zum Umschalten zwischen diesen Modi drücken Sie die Taste REPEAT.

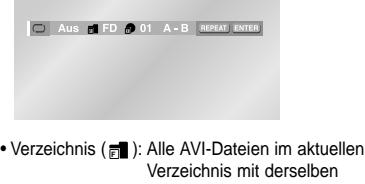

- Dateierweiterung werden wiederholt.
- Titel (n): Der aktuelle Titel wird wiederholt.
- A-B: Der von Ihnen festgelegte Bereich zwischen den Punkten A und B wird wiederholt.

## **MPEG4-Dateien wiedergeben**

## **Anzeigefunktion verwenden**

- 1. Drücken Sie während der Wiedergabe die Taste INFO auf der Fernbedienung.
- 2. Wählen Sie mit den Richtungstasten (auf/ab) den gewünschten Menüpunkt.
- 3. Wählen Sie mit den Richtungstasten (links/rechts) die gewünschte Einstellung.
- Um direkt auf einen Titel zuzugreifen oder um mit der Wiedergabe von einem bestimmten Zeitpunkt an zu beginnen, geben Sie den gewünschten Wert mit den Zifferntasten der Fernbedienung ein und drücken die Taste ENTER.
- 4. Um die Info-Anzeige auszublenden, drücken Sie erneut die Taste INFO.

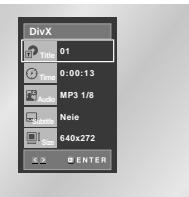

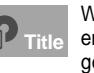

Wenn die Disk mehr als einen Titel enthält, können Sie hier die gewünschte Titelnummer eingeben.

**Time**

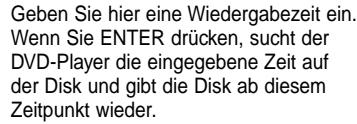

Wählen Sie die gewünschte Wiedergabesprache für den Titel aus. MP3, AC3 und WMA werden unterstützt. Diese Funktion können Sie auch mit der Taste AUDIO aufrufen (siehe Seite 20). **Audio**

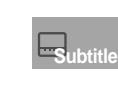

Hier können Sie einstellen, ob Untertitel angezeigt werden und in welcher Sprache (wenn auf der Disk Untertitel vorhanden sind). Diese Funktion können Sie auch mit der Taste SUBTITLE aufrufen (siehe Seite 20).

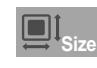

Die Dateigröße ist von der Auflösung des Bildes abhängig. Je höher die Auflösung ist, desto größer ist die Datei. Wenn die Bildauflösung gering ist, wird sie automatisch angepasst. So können Sie das Bild im Vollformat sehen.

## **Funktionen bei MPEG4-Dateien**

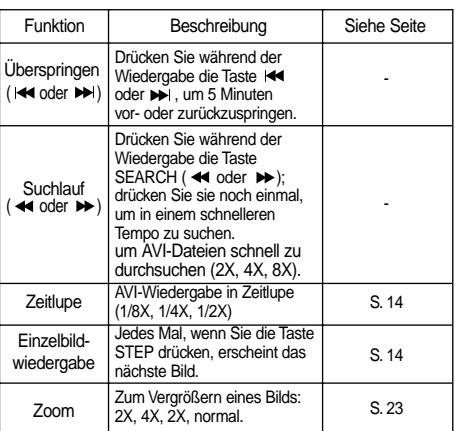

- Bei manchen MPEG4-Dateien stehen diese Funktionen eventuell nicht zur Verfügung.

## **AVI-Dateien auf CD-R**

Der DVD-Player kann die folgenden Kompressionsformate innerhalb von AVI-Dateien abspielen:

- DivX 3.11
- DivX 4 (auf Grundlage des MPEG-4 Simple Profile)
- DivX 5 (MPEG-4 Simple Profile plus zusätzliche Funktionen wie die bi-direktionale Suche von
- Bildern; Qpel und GMC werden auch unterstützt). - XviD MPEG-4 kompatibel.

Alle Auflösungen bis zu den u.a. Höchstwerten werden unterstützt.

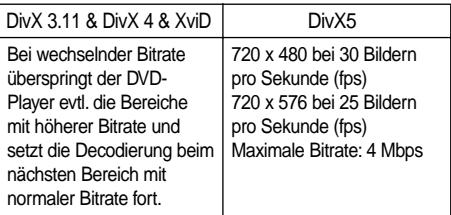

## **Hinweise**

- Manche auf PC erstellten MPEG4-Dateien können nicht abgespielt werden. Es werden nur die in den Spezifikationen aufgeführten CODECs, Versionen und Auflösungen unterstützt.
- Dieser DVD-Player unterstützt CD-R/RWs, die im MPEG4-Format gemäß dem ISO9660-Standard beschrieben wurden.

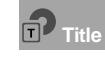

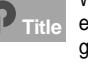

- 1. Legen Sie eine Disk ein, und wählen Sie das gewünschte Verzeichnis aus. Informationen zur Auswahl eines Verzeichnisses finden Sie auf Seite 27.
- 2. Wählen Sie mit den Richtungstasten (auf/ab) eine Bilddatei aus, und drücken Sie dann die Taste ENTER. Das gewählte Bild wird auf dem Bildschirm ausgewählt. Oben im Bild erscheint die Symbolleiste. Wählen Sie mit den Richtungstasten (rechts/links) die gewünschte Funktion in der Symbolleiste aus:

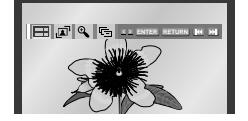

- **FFF**: Vorhandene Bilddateien als Miniaturen anzeigen.
- Zur Anzeige der nächsten sechs Bilder drücken Sie die Taste
- Zur Anzeige der vorherigen sechs Bilder drücken Sie die Taste  $\blacktriangleleft$ .
- Um ein Bild auszuwählen und in Bildschirmgröße anzuzeigen, wählen Sie es mit den Richtungstasten aus und drücken die Taste ENTER.
- $\sqrt{\blacktriangle}$  : Bei jedem Drücken der Taste ENTER wird das Bild um 90 Grad im Uhrzeigersinn gedreht.
- : Bei jedem Drücken der Taste ENTER ändert<br>
sich die Größe, in der das Bild angezeigt wird sich die Größe, in der das Bild angezeigt wird: (normale Größe  $\rightarrow$  2X  $\rightarrow$  4X  $\rightarrow$  2X  $\rightarrow$  normale Größe)
- $\cdot$   $\overline{\mathbb{G}}$  : Die Diashow-Funktion wird aktiviert.

\*Vor dem Starten der Diashow stellen Sie die Bildanzeigezeit ein. Dazu wählen Sie mit den Richtungstasten (links/rechts) eins der drei Symbole für die Anzeigezeit und drücken ENTER.

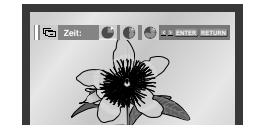

- Bildanzeigezeit von 6 Sekunden.
- Bildanzeigezeit von 12 Sekunden.
- : Bildanzeigezeit von 18 Sekunden.

\*Je nach Dateigröße können die Intervalle zwischen den Bildern länger oder kürzer ausfallen. \*Wenn Sie keine Taste drücken, beginnt die Diashow automatisch nach ca. 10 Sekunden (Standardeinstellung).

## **Hinweise**

- Erfolgt 10 Sekunden lang keine Eingabe auf der Fernbedienung, wird die Symbolleiste ausgeblendet. Drücken Sie die Taste INFO, um die Symbolleiste wieder anzuzeigen.
- Drücken Sie die Stopptaste, um zum Clips-Menü zurückzukehren.
- Bei Wiedergabe einer Kodak Foto-CD zeigt das Gerät nicht das Clips-Menü, sondern direkt das Foto an.

## **JPEG-Dateien auf CD-R**

- Es können nur Bilddateien mit der Dateierweiterung ".jpg" bzw. ".JPG" wiedergegeben werden.
- Wenn die Disk noch nicht abgeschlossen ist (Multisession-Disk), dauert es länger, bis die Wiedergabe beginnt. Es kann vorkommen, dass nicht alle aufgenommenen Dateien wiedergegeben werden können.
- Es können nur CD-R mit JPEG-Dateien im Format ISO 9660 oder Joliet wiedergegeben werden.
- Der Dateiname der JPEG-Datei darf nicht länger als 8 Zeichen sein und keine Leerzeichen oder Sonderzeichen (. / = +) enthalten.
- Nur fortlaufend beschriebene Multisession-Disks können wiedergegeben werden. Sollte sich auf der Multisession-Disk ein unbeschriebener Abschnitt befinden, kann die Disk nur bis zu dieser Stelle wiedergegeben werden.
- Auf einer CD können maximal 3000 Bilder gespeichert werden.
- Bei der Wiedergabe von Kodak Foto-CDs können nur die JPEG-Dateien aus dem Bilderverzeichnis wiedergegeben werden. Diese JPEG-Dateien werden automatisch wiedergegeben.
- Wenn Sie andere Foto-CDs als Kodak Foto-CDs verwenden, kann es bis zum Beginn der Wiedergabe etwas länger dauern. Es kann vorkommen, dass solche Disks gar nicht wiedergegeben werden.
- Konica Foto-CD und Fuji Foto-CD: Zum Betrachten von Bildern wählen Sie die gewünschten JPEG-Dateien im Clips-Menü aus.
- QSS Foto-CD: Der DVD-Player kann keine QSS Foto-CDs abspielen.
- Der DVD-Player kann auf einer Disk maximal 3000 Dateien bzw. 300 Verzeichnisse wiedergeben.

Mit dem Setup-Menü können Sie den DVD-Player Ihren Wünschen entsprechend einstellen: Sie können die Sprache für das Menü des DVD-Players und für Diskmenüs sowie die Wiedergabe- und die Untertitelsprache einstellen, Sie können die Kindersicherungsstufe wählen und die Anzeige des DVD-Players an das Format des angeschlossenen Fernsehgeräts (z.B. Breitbild) anpassen.

**Setup-Menü verwenden**

- 1. Drücken Sie die Taste MENU auf der Fernbedienung, während sich das Gerät im Stoppmodus befindet. Wählen Sie mit den Richtungstasten (auf/ab) die Option **Setup** aus, und drücken Sie anschließend die Richtungstaste (rechts) oder die Taste ENTER.
- **Spracheneinstellung**: Zum Einstellen der Sprache für Menüs, Wiedergabe und Untertitel.
- **Audio-Optionen**: Zum Einstellen von Tonoptionen.
- **Anzeigeoptionen**: Bei Auswahl dieser Menüoption erscheint ein Untermenü mit Anzeigeoptionen (z. B. Einstellung des Bildformats).
- **Kindersicherung:** Zum Einstellen der Kindersicherungsstufe. Mit der Option Kindersicherung können Sie eine Zugriffsstufe einstellen, um zu verhindern, dass Kinder für sie ungeeignete Filme (Gewalt- oder Erwachsenenfilme usw) ansehen.
- **DivX(R)-Registrationen:** Bitte verwenden Sie den Registrierungscode, um diesen DVD-Player beim DivX(R)-Video-on-Demand-Service registrieren zu lassen. Dadurch können Sie Videos, die als DivX(R)-Video-on-Demand angeboten werden, ausleihen oder kaufen. Weitere Informationen finden Sie unter www.divx.com/vod.

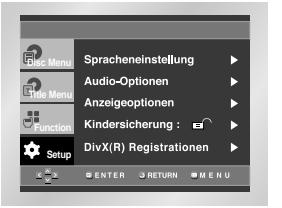

- 2. Wählen Sie die gewünschte Menüoption mit den Richtungstasten (auf/ab).
- 3. Drücken Sie die Taste ENTER, um die ausgewählte Menüoption aufzurufen.

Nach Abschluss der Einstellung drücken Sie nochmals die Taste MENU, um das Setup-Menü wieder auszublenden.

## **Hinweis**

Je nach Disk sind manche Setup-Menüoptionen eventuell nicht verfügbar.

Sie können die Sprache für die Menüs des DVD-Players, für das Diskmenü, für Wiedergabe und Untertitel voreinstellen. Diese Einstellung wird automatisch für jede Disk verwendet, die Sie wiedergeben.

## **Sprache für DVD-Player-Menüs einstellen**

- 1. Aktivieren Sie am DVD-Player den Stoppmodus (Wiedergabe gestoppt). Drücken Sie die Taste MENU auf der Fernbedienung.
- 2. Wählen Sie mit den Richtungstasten (auf/ab) die Option **Setup** aus. Drücken Sie anschließend die Richtungstaste (rechts) oder die Taste ENTER.
- 3. Wählen Sie mit den Richtungstasten (auf/ab) die Option **Spracheneinstellung** aus. Drücken Sie anschließend die Richtungstaste (rechts) oder die Taste ENTER.

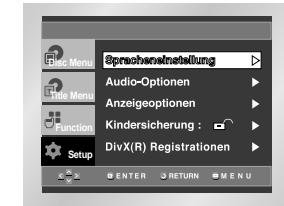

4. Wählen Sie mit den Richtungstasten (auf/ab) die Option **DVD-Player-Menü** aus. Drücken Sie anschließend die Richtungstaste (rechts) oder die Taste ENTER.

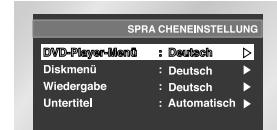

5. Wählen Sie mit den Richtungstasten (auf/ab) die gewünschte Sprache aus.

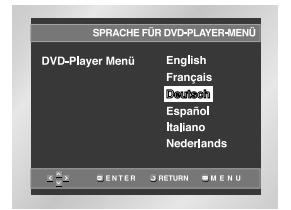

- 6. Drücken Sie die Taste ENTER.
	- Deutsch ist als Menüsprache für den DVD-Player gewählt. Auf dem Bildschirm wird wieder das Setup-Menü angezeigt.
	- Drücken Sie die Taste MENU, um das Setup-Menü auszublenden.

## **Sprache einstellen**

## **Sprache einstellen**

## **Sprache für das Diskmenü einstellen**

Mit dieser Funktion können Sie die Sprache für die Menüs der Disk (nicht des DVD-Players) voreinstellen.

- 1. Aktivieren Sie am DVD-Player den Stoppmodus. Drücken Sie die Taste MENU auf der Fernbedienung.
- 2. Wählen Sie mit den Richtungstasten (auf/ab) die Option **Setup** aus. Drücken Sie anschließend die Richtungstaste (rechts) oder die Taste ENTER.
- 3. Wählen Sie mit den Richtungstasten (auf/ab) die Option **Spracheneinstellung** aus. Drücken Sie anschließend die Richtungstaste (rechts) oder die Taste ENTER.
- 4. Wählen Sie mit den Richtungstasten (auf/ab) die Option **Diskmenü** aus. Drücken Sie anschließend die Richtungstaste (rechts) oder die Taste ENTER.
- 5. Wählen Sie mit den Richtungstasten (auf/ab) die gewünschte Sprache aus. - Wenn die gewünschte Sprache nicht aufgelistet ist,

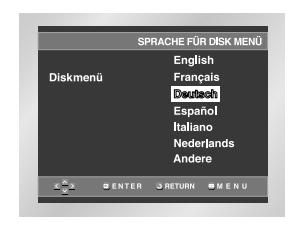

wählen Sie die Option **Andere**.

- 6. Drücken Sie die Taste ENTER.
	- Deutsch ist als Menüsprache für die Diskmenüs gewählt. Auf dem Bildschirm wird wieder das Setup-Menü angezeigt.

## **Wiedergabesprache einstellen**

- 1. Aktivieren Sie am DVD-Player den Stoppmodus. Drücken Sie die Taste MENU auf der Fernbedienung.
- 2. Wählen Sie mit den Richtungstasten (auf/ab) die Option **Setup** aus. Drücken Sie anschließend die Richtungstaste (rechts) oder die Taste ENTER.
- 3. Wählen Sie mit den Richtungstasten (auf/ab) die Option **Spracheneinstellung** aus. Drücken Sie anschließend die Richtungstaste (rechts) oder die Taste ENTER.
- 4. Wählen Sie mit den Richtungstasten (auf/ab) die Option **Wiedergabe** aus. Drücken Sie anschließend die Richtungstaste (rechts) oder die Taste ENTER.
- 5. Wählen Sie mit den Richtungstasten (auf/ab) die gewünschte Sprache aus. - Wählen Sie die Option **Original**, um als
	- Wiedergabesprache die Originalsprache der Disk zu wählen.
	- Wählen Sie die Option **Andere**, wenn die von Ihnen gewünschte Sprache nicht aufgeführt ist.

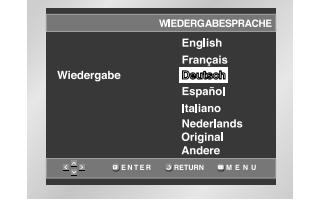

6. Drücken Sie die Taste ENTER. - Die gewählte Einstellung wird gespeichert; auf dem Bildschirm wird wieder das Setup-Menü angezeigt.

#### **Untertitelsprache einstellen**

- 1. Aktivieren Sie am DVD-Player den Stoppmodus. Drücken Sie die Taste MENU auf der Fernbedienung.
- 2. Wählen Sie mit den Richtungstasten (auf/ab) die Option **Setup** aus. Drücken Sie anschließend die Richtungstaste (rechts) oder die Taste ENTER.
- 3. Wählen Sie mit den Richtungstasten (auf/ab) die Option **Spracheneinstellung** aus. Drücken Sie anschließend die Richtungstaste (rechts) oder die Taste ENTER.
- 4. Wählen Sie mit den Richtungstasten (auf/ab) die Option **Untertitel** aus. Drücken Sie anschließend die Richtungstaste (rechts) oder die Taste ENTER.
- 5. Wählen Sie mit den Richtungstasten (auf/ab) die gewünschte Sprache aus.
- Wählen Sie die Option **Automatisch**, wenn Sie für Untertitel dieselbe Einstellung wie für die Wiedergabesprache verwenden möchten.
- Wählen Sie die Option **Andere**, wenn die von Ihnen gewünschte Sprache nicht aufgeführt ist. Wenn die gewählte Sprache auf einer Disk nicht vorhanden ist, wird die Originalsprache der Disk verwendet.

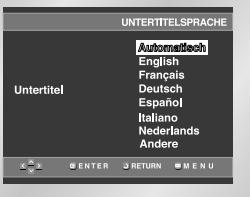

- 6. Drücken Sie die Taste ENTER. - Die gewählte Einstellung wird gespeichert; auf dem
	- Bildschirm wird wieder das Setup-Menü angezeigt.

## **Hinweise**

- Wenn die gewählte Sprache auf der Disk nicht vorhanden ist, wird die Originalsprache der Disk verwendet.
- **Wenn Sie während der Einstellung das Setup-Menü ausblenden oder zum Anfangsmenü zurückkehren möchten:** Drücken Sie die Taste MENU oder die Taste

RETURN.

- 1. Aktivieren Sie am DVD-Player den Stoppmodus. Drücken Sie die Taste MENU auf der Fernbedienung.
- 2. Wählen Sie mit den Richtungstasten (auf/ab) die Option **Setup** aus. Drücken Sie anschließend die Richtungstaste (rechts) oder die Taste ENTER.
- 3. Wählen Sie mit den Richtungstasten (auf/ab) die Option **Audio-Optionen** aus. Drücken Sie anschließend die Richtungstaste (rechts) oder die Taste ENTER.

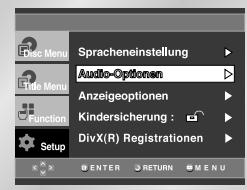

4. Wählen Sie mit den Richtungstasten (auf/ab) den gewünschten Menüpunkt. Drücken Sie anschließend die Richtungstaste (rechts) oder die Taste ENTER.

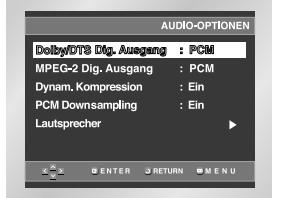

#### **Dolby/DTS Dig. Ausgang**

- 1. PCM: konvertiert zum PCM(2K) Audio.
- 2. Bitstream: Gibt Dolby Digital or DTS Bitstrom über Digital Ausgang aus. Wählen Sie Bitstrom beim Anschluss an einen digitalen und DTS Decoder aus.

## **MPEG-2 Dig. Ausgang**

- 1. PCM: konvertiert zum PCM(2K) Audio.
- 2. Bitstream: Gibt MPEG-2 Bitstrom über Digital Ausgang. Wählen Sie Bitstrom beim Anschluss an MPEG-2 Decoder.
- **Hinweis** Bei der Wiedergabe von DTS-Ton wird kein analoges Audiosignal ausgegeben.

#### **Dynam. Kompression**

- 1. Ein: Zum Einschalten der dynamischen Komprimierung.
- 2. Aus: Zum Aktivieren des Standardbereichs.

## **Sprache einstellen Audio-Optionen einstellen**

## **Q** PCM Downsampling

- 1. Ein: Wählen Sie diese Einstellung, wenn der an den DVD-Player angeschlossene Verstärker nicht 96-kHz-kompatibel ist. In diesem Fall wird die Auflösung der Signale für die Ausgabe von 96 kHz auf 48 kHz reduziert.
- 2. Aus: Wählen Sie diese Einstellung, wenn der an den Player angeschlossene Verstärker 96-kHz-kompatibel ist. In diesem Fall werden alle Signale ohne Veränderung ausgegeben.

#### **Hinweise**

Auch wenn die Option **PCM Downsampling** ausgeschaltet ist, gilt Folgendes:

- Bei manchen Disks wird über die digitalen Ausgänge nur Downsample-Ton wiedergegeben.
- DVD-AUDIOs mit hoher Abtastrate (192 oder 176,4 kHz) geben über die digitalen Ausgänge immer Downsample-Ton mit 96 oder 88,2 kHz wieder.
- LPCM- oder PPCM-DVDs sind urheberrechtlich geschützt. Handelt es sich um eine digitale Audioquelle mit 48 kHz/16 bit, ist der Digitalausgang abgeschaltet.

## **Lautsprecher (siehe Seite 34~35)**

## **Hinweise**

- **Wenn Sie während der Einstellung das Setup-Menü ausblenden oder zum Anfangsmenü zurückkehren wollen:** Drücken Sie die Taste MENU bzw. die Taste RETURN.
- Hergestellt unter Lizenz von Dolby Laboratories. "Dolby" und das Doppel-D-Symbol sind eingetragene Warenzeichen von Dolby Laboratories.
- "DTS" und "DTS Digital Out" sind eingetragene Warenzeichen von Digital Theater Systems Inc.
- DVD-AUDIO
- Nur Ausgabe von 2-Kanal-Digitalton.
- Bei manchen DVD-AUDIOs ist kein Audio-Downmix auf 2 Kanäle möglich.
- Mehrkanalton kann nur über die analogen Ausgänge wiedergegeben werden.
- SACD
- Nur Ausgabe von analogen Signalen.
- HDMI
- Wenn das angeschlossene Fernsehgerät nicht kompatibel mit komprimierten Mehrkanalformaten (Dolby Digital, DTS, MPEG) ist, stellen Sie den digitalen Audioausgang auf PCM ein.
- Wenn das angeschlossene Fernsehgerät nicht kompatibel mit LPCM-Abtastraten über 48 kHz ist, aktivieren Sie PCM Downsampling (Ein).
- SACDs können nur über die analogen Ausgänge wiedergegeben werden. SACD-Ton kann nicht über den HDMI-Ausgang oder über digitale Audioausgänge ausgegeben werden.
- 1. Aktivieren Sie am DVD-Player den Stoppmodus. Drücken Sie die Taste MENU auf der Fernbedienung.
- 2. Wählen Sie mit den Richtungstasten (auf/ab) die Option **Setup** aus. Drücken Sie anschließend die Richtungstaste (rechts) oder die Taste ENTER.
- 3. Wählen Sie mit den Richtungstasten (auf/ab) die Option **Audio-Optionen** aus. Drücken Sie anschließend die Richtungstaste (rechts) oder die Taste ENTER.

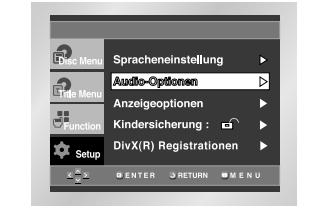

4. Wählen Sie mit den Richtungstasten (auf/ab) die Option **Lautsprecher**. Drücken Sie anschließend die Richtungstaste (rechts) oder die Taste ENTER.

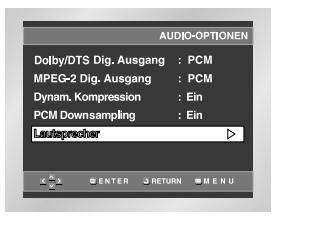

5. Wählen Sie mit den Richtungstasten (auf/ab/ links/rechts) die gewünschte Option. Drücken Sie die Taste ENTER.

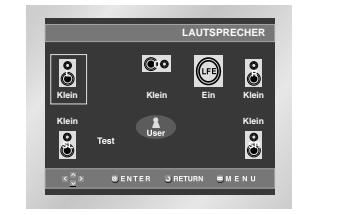

## **Audio-Optionen einstellen Surround-Lautsprecher einstellen Surround-Lautsprecher einstellen**

Die Standardeinstellungen sind: FL und FR - Klein, CENTER - Klein, SL und SR - Klein. Wählen Sie die Größe der anzuschließenden Lautsprecher aus.

- **Vordere Lautsprecher (FL, FR)**
- **Groß**: Wählen Sie im Normalfall diese Einstellung. - **Klein**: Wählen Sie diese Einstellung, wenn der Ton verzerrt wiedergegeben wird oder die Surround-Soundeffekte kaum zu hören sind. Dadurch wird eine spezielle Schaltung aktiviert, so dass die tiefen Frequenzen der vorderen Lautsprecher vom Subwoofer ausgegeben werden.

#### **• Center-Lautsprecher**

- **None (Kein)**: Wählen Sie diese Einstellung, wenn kein Center-Lautsprecher angeschlossen werden soll.
- **Groß**: Wählen Sie im Normalfall diese Einstellung.
- **Klein**: Wählen Sie diese Einstellung, wenn der Ton verzerrt wiedergegeben wird. Dadurch wird eine spezielle Schaltung aktiviert, so dass die tiefen Frequenzen des Center-Lautsprechers von anderen Lautsprechern ausgegeben werden.
- **Surround-Lautsprecher (SL, SR)**
- **None (Kein)**: Wählen Sie diese Einstellung, wenn keine Surround-Lautsprecher angeschlossen werden sollen. - **Groß (Rear/Side) - Groß (hinten/seitlich):** Wählen
- Sie im Normalfall eine dieser Einstellungen je nach Position der Lautsprecher. - **Klein (Rear/Side) - Klein (hinten/seitlich):** Wählen
- Sie eine dieser Einstellungen, wenn der Ton verzerrt wiedergegeben wird oder die Surround-Soundeffekte kaum zu hören sind. Dadurch wird eine spezielle Schaltung aktiviert, so dass die tiefen Frequenzen der Surround-Lautsprecher von anderen Lautsprechern ausgegeben werden.

## **Testsignal einstellen**

Die Testsignale werden im Uhrzeigersinn mit dem linken vorderen Lautsprecher beginnend ausgegeben. Stellen Sie die Kanal-Balance so ein, dass sie der Lautstärke der im Gerät gespeicherten Testsignale enspricht.

VORNE (L)  $\rightarrow$  MITTE  $\rightarrow$  SUBWOOFER  $\rightarrow$ VORNE  $(R) \rightarrow$  SURROUND  $(R) \rightarrow$  SURROUND  $(L)$ 

## **Hinweise**

Wenn Sie während der Einstellung das SETUP-Menü ausblenden oder zum Anfangsmenü zurückkehren wollen: Drücken Sie die Taste MENU bzw. die Taste RETURN.

- Das Testsignal des Subwoofers ist leiser als das der anderen Lautsprecher.
- Das MPEG Multichannel-Logo ist ein eingetragenes Warenzeichen von Philips.
- Wenn Sie die vorderen Lautsprecher (FL, FR) auf "Klein" eingestellt haben, wird der Subwoofer (LFE) automatisch auf "Ein" gesetzt.
- 1. Aktivieren Sie am DVD-Player den Stoppmodus. Drücken Sie die Taste MENU auf der Fernbedienung.
- 2. Wählen Sie mit den Richtungstasten (auf/ab) die Option **Setup** aus. Drücken Sie anschließend die Richtungstaste (rechts) oder die Taste ENTER.
- 3. Wählen Sie mit den Richtungstasten (auf/ab) die Option **Anzelgeoptionen** aus. Drücken Sie anschließend die Richtungstaste (rechts) oder die Taste ENTER.

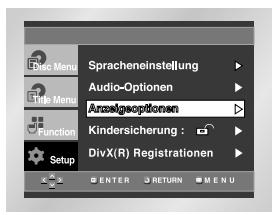

4. Wählen Sie mit den Richtungstasten (auf/ab) den gewünschten Menüpunkt. Drücken Sie anschließend die Richtungstaste (rechts) oder die Taste ENTER.

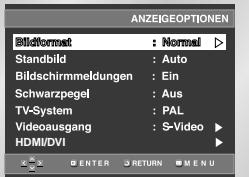

#### **Bildformat**

- Stellen Sie das Bildformat entsprechend dem Fernsehgerät ein, an das der DVD-Player angeschlossen ist.
- 1. 4:3 Normal: Wählen Sie diese Einstellung, wenn Sie ein 16:9-Bild auf einem normalen 4:3-Bildschirm anzeigen möchten. Am oberen und unteren Bildrand erscheinen dann schwarze Streifen.
- 2. 4:3 Passend: Wählen Sie dieses Format, wenn Sie auf einem 4:3-Bildschirm ein Bildschirm-füllendes Bild anzeigen möchten. Das Bild wird dann an den Seiten etwas abgeschnitten.
- 3. 16:9 Breit: Wählen Sie das 16:9-Breitbildformat, wenn Sie ein Fernsehgerät mit 16:9-Bildschirm angeschlossen haben.

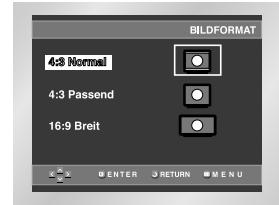

## **Anzeigeoptionen einstellen**

## **Anzeigeoptionen einstellen**

#### **Standbild**

- Diese Option dient zur Stabilisierung des Standbilds und zur klareren Anzeige von kleiner Schrift.
- 1. Auto: Standard-Einstellung; der DVD-Player schaltet automatisch zwischen "Bereich" und "Einzelbild" um.
- 2. Bereich: Wählen Sie diese Einstellung, wenn das Bild im Auto-Modus zittert.
- 3. Einzelbild : Wählen Sie diese Einstellung, um kleine Schrift deutlicher darzustellen.

#### **Bildschirmmeldungen (Ein/Aus)**

Mit dieser Funktion können Sie die Anzeige von Bildschirmmeldungen ein- oder ausschalten.

#### **<sup>6</sup>** Schwarzpegel (Ein/Aus)

Mit dem Schwarzpegel können Sie die Helligkeit des Bildschirms einstellen.

## **TV-System**

- 1. NTSC: Zur Wiedergabe von Disks im NTSC-Format.
- Wenn das angeschlossene Fernsehgerät nur über einen PAL-Videoeingang verfügt, müssen Sie "PAL" wählen. Bei Auswahl von "PAL" ist das Interlaced-Ausgabeformat PAL 60 Hz.
- Hat das Fernsehgerät nur einen NTSC-Eingang, müssen Sie "NTSC" wählen.
- Bei Einstellung des NTSC-Fernsehsystems beträgt die Bildfrequenz am HDMI-Ausgang 60 Hz.
- 2. PAL: Zur Wiedergabe von Disks im PAL-Format. • Wenn das angeschlossene Fernsehgerät nur über einen NTSC-Videoeingang verfügt, müssen Sie "NTSC" wählen.
- Hat das Fernsehgerät nur einen PAL-Eingang, müssen Sie "PAL" wählen.
- Bei Einstellung des PAL-Fernsehsystems beträgt die Bildfrequenz am HDMI-Ausgang 50 Hz.

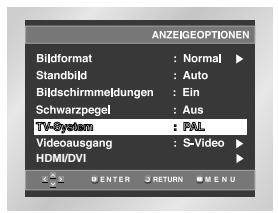

## **Hinweise**

- Falls Sie für Ihr Fernsehgerät das falsche TV-System eingestellt haben, kann der Videoausgang gesperrt sein. Stellen Sie das richtige TV-System ein.
- Weitere Informationen zum TV-System finden Sie in der Bedienungsanleitung Ihres Fernsehgerätes.
- Wenn Sie eine NTSC-Disk mit PAL-Norm wiedergeben, kann das Wiedergabebild verzerrt sein.
- Wenn Sie eine PAL-Disk mit NTSC-Norm wiedergeben, kann das Wiedergabebild verzerrt sein.

#### **Videoausgang**

- Mit dieser Option wählen Sie den Videoausgang aus.
- 1. S-Video: Wählen Sie diese Option, wenn Sie den Video- oder S-Videoausgang nutzen wollen.
- 2. Komponenten (Iscan): Wählen Sie diese Option, wenn Sie den Komponentenausgang im Interlaced-Modus (625i/525i) nutzen wollen.
- 3. Komponenten (Pscan) & HDMI : Wählen Sie diese Option, wenn Sie den Komponentenausgang im Progressive-Modus (625p/525p) nutzen wollen.
- \* Wenn Sie die Taste VIDEO SEL. drücken, wechselt der Videoausgang in dieser Reihenfolge (wenn keine Disk eingelegt ist):
- $(S-Video \rightarrow Iscan \rightarrow Pscan & HDMI \rightarrow SCART RGB$ → SCART Video)
- 4. Scart-Ausgang: Wählen Sie diese Option, wenn Sie den Scartausgang nutzen wollen.
- RGB: Zur Ausgabe des RGB-Signals.
- Video: Zur Ausgabe des (FBAS-)Videosignals.
- \* Wenn Sie nicht innerhalb von 10 Sekunden im Untermenü für die Einstellung des Videoausgangs Ja oder Nein wählen, kehrt der Bildschirm zum vorherigen Menü zurück.

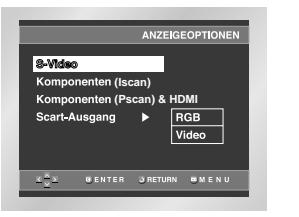

## **G**HDMI/DVI

Verwenden Sie dieses Untermenü, wenn der DVD-Player an den HDMI- oder DVI-Eingang eines Ausgabegeräts (Fernsehgerät, Projektor usw.) angeschlossen ist.

- 1. Auflösung
- 480p/576p: 720 x 480, 720 x 576
- 720p: 1280 x 720
- 768p: 1024 x 768
- 1080i: 1920 x 1080
- 2. DVI-Ausgang

Mit dieser Option können Sie das DVI-Ausgabeformat wählen.

• Sie können zwischen verschiedenen Modi wählen. Stellen Sie den Modus ein, bei dem das Bild korrekt angezeigt wird.

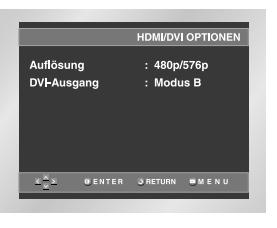

## **Hinweise**

- Schlagen Sie in der Bedienungsanleitung Ihres Fernsehgeräts nach, ob das Fernsehgerät den Progressive Scan-Modus unterstützt. Folgen Sie ggf. den entsprechenden Anweisungen zur Einstellung des Fernsehgeräts.
- Wenn aufgrund einer falschen Einstellung des Videoausgangs am Fernsehbildschirm keine Anzeige des Bilds vom DVD-Player erscheint, setzen Sie den DVD-Player zurück - siehe "Keine Bildanzeige vom DVD-Player aufgrund falscher Einstellung des Videoausgangs im Setup-Menü" auf Seite 41.
- Die für den HDMI-Ausgang wählbaren Auflösungsoptionen hängen vom angeschlossenen Fernsehgerät bzw. Ausgabegerät ab. Weitere Informationen dazu finden Sie in der Bedienungsanleitung des Fernsehgeräts bzw. des Ausgabegeräts.
- Wenn die Auflösung geändert wird, kann sich das Bild verschlechtern oder die Bildausgabe kann länger als sonst benötigen.

Die Kindersicherung funktioniert bei DVDs, die mit einer bestimmten Zugriffsstufe versehen wurden. Mit dieser Funktion können Sie verhindern, dass Kinder für sie ungeeignete DVDs ansehen.

- Es gibt acht Zugriffsstufen für Disks.
- 1. Aktivieren Sie am DVD-Player den Stoppmodus (Wiedergabe gestoppt). Drücken Sie die Taste MENU auf der Fernbedienung.
- 2. Wählen Sie mit den Richtungstasten (auf/ab) die Option **Setup** aus. Drücken Sie anschließend die Richtungstaste (rechts) oder die Taste ENTER.
- 3. Wählen Sie mit den Richtungstasten (auf/ab) die Option **Kindersicherung** aus. Drücken Sie anschließend die Richtungstaste (rechts) oder die Taste ENTER.

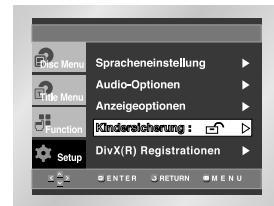

4. Wenn Sie ein Passwort anwenden möchten, wählen Sie mit den Richtungstasten (links/rechts) die Option **Ja**.

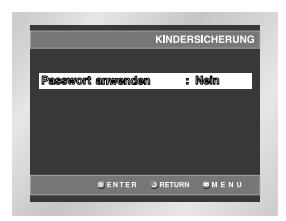

5. Geben Sie Ihr Passwort ein. Sie werden aufgefordert, das Passwort zur Bestätigung nochmals einzugeben. Geben Sie Ihr Passwort nochmals ein. Die Kindersicherung ist aktiviert  $(\bigcap$ .

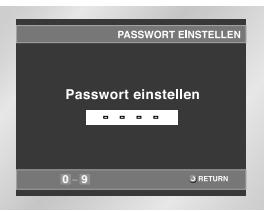

## **Kindersicherung einstellen**

## **Kindersicherung einstellen**

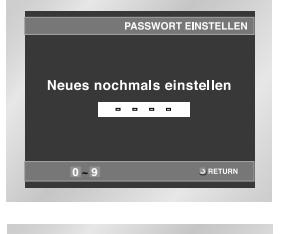

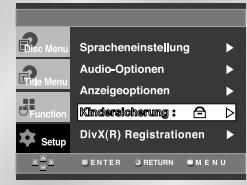

## **Sicherungsstufe einstellen**

- 1. Aktivieren Sie am DVD-Player den Stoppmodus (Wiedergabe gestoppt). Drücken Sie die Taste MENU auf der Fernbedienung.
- 2. Wählen Sie mit den Richtungstasten (auf/ab) die Option **Setup** aus. Drücken Sie anschließend die Richtungstaste (rechts) oder die Taste ENTER. Die Kindersicherung wurde zuvor aktiviert ( $\ominus$ ).

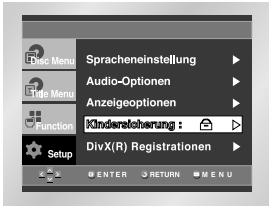

- 3. Wählen Sie mit den Richtungstasten (auf/ab) die Option **Kindersicherung** aus. Drücken Sie anschließend die Richtungstaste (rechts) oder die Taste ENTER.
- 4. Geben Sie Ihr Passwort ein. Das vollständige Kindersicherungsmenü erscheint.

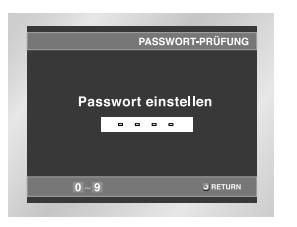

5. Wählen Sie mit den Richtungstasten (auf/ab) die **Sicherungsstufe**, und drücken Sie anschließend die Richtungstaste (rechts) oder die Taste ENTER.

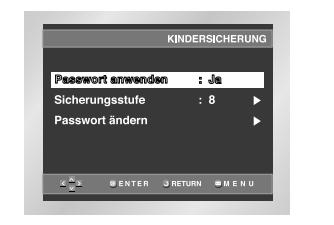

6. Wählen Sie die gewünschte Sicherungsstufe mit den Richtungstasten (auf/ab) aus. Wenn Sie beispielsweise die Stufe 6 wählen, können Disks der Stufe 7 und 8 nicht abgespielt werden. - Zum Ausschalten der Kindersicherung stellen Sie die Option **Passwort anwenden** mit den Richtungstasten (rechts/ links) auf **Nein**.

**z.B.)** Sicherungsstufe 6 wählen:

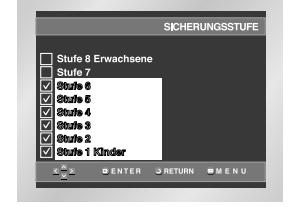

## **Passwort ändern:**

- Markieren Sie **Passwort ändern** mithilfe der Richtungstasten (auf/ab). Drücken Sie die Richtungstaste (rechts) oder die Taste ENTER.
- Das Menü **Neues Passwort eingeben** erscheint.
- Geben Sie das neue Passwort ein. Wiederholen Sie die Eingabe, um das neue Passwort zu bestätigen.

## **Hinweise**

• **Wenn Sie während der Einstellung das Setup-Menü ausblenden oder zum Anfangsmenü zurückkehren wollen:** Drücken Sie die Taste MENU bzw. die Taste RETURN.

• Falls Sie Ihr Passwort vergessen haben, können Sie in der Tabelle zur Fehlerbeseitigung unter "Passwort vergessen" nachsehen - siehe Seite 41.

## **Fernbedienung für das Fernsehgerät verwenden**

Die Fernbedienung des DVD-Players kann auch für die Bedienung vieler Fernsehgeräte verwendet werden. Dazu programmieren Sie die Fernbedienung mit Hilfe eines Codes, der vom Fabrikat des Fernsehgerätes abhängt.

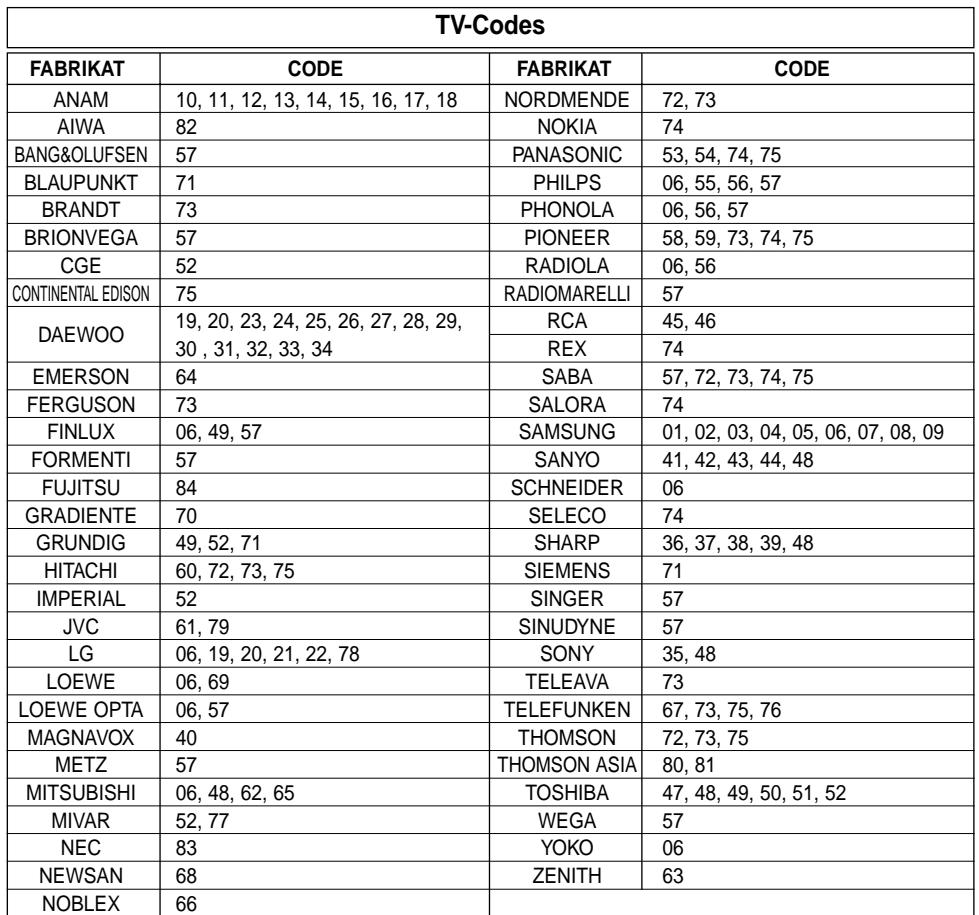

1. Schalten Sie das Fernsehgerät ein.

- 2. Richten Sie die DVD-Fernbedienung auf das Fernsehgerät.
- 3. Während Sie die Taste TV POWER gedrückt halten, geben Sie den Code für das Fernsehgerät ein.
- **z.B.)** Samsung-Fernsehgerät:

Während Sie die Taste TV POWER gedrückt halten, drücken Sie nacheinander die Zifferntasten 0 und 1.

- 4. Wenn das Fernsehgerät dann ausgeschaltet wird, war die Programmierung erfolgreich. Für viele Fabrikate sind mehrere Codes angegeben. Sollte der erste Code nicht funktionieren, versuchen Sie den nächsten.
- 5. Für den Betrieb des Fernsehgeräts verwenden Sie die TV-Funktionstasten (siehe Seite 9: Tasten VOL und CH).

#### **Hinweise**

- Nicht alle Fernsehgeräte der aufgelisteten Fabrikate lassen sich mit dieser Fernbedienung steuern.
- Wenn Sie die Batterien der Fernbedienung auswechseln, müssen Sie den Herstellercode erneut einstellen.

## **Upgrades**

Auf der Samsung-Website (www.samsung.com) bietet Samsung ab und zu Upgrades für die Software von DVD-Playern an, da fortlaufend neue CODECs für MPEG4-Dateien entwickelt werden. Die durch die neue Software erzielten Verbesserungen hängen sowohl vom Upgrade als auch von der vor der Aktualisierung vorhandenen Software ab.

## **Upgrade-Disk erstellen**

Laden Sie die Upgrade-Datei von der Website auf Ihren PC, und brennen Sie die heruntergeladene Datei anhand der folgenden Schritte auf eine beschreibbare CD-R oder CD-RW.

- 1. Laden Sie die Upgrade-Datei vom Download-Bereich der Samsung-Website (www.samsung.com) herunter.
- 2. Brennen Sie die Datei mit Ihrem PC auf eine CD-R(W).

## **Hinweise**

- Wählen Sie für das Dateisystem der CD-ROM die Option ISO.
- Der Zeichensatz muss ISO 9660 entsprechen
- Erstellen Sie die Aufnahme in einer Sitzung, und schließen Sie die Sitzung ab (keine Multi-Session-Aufnahme).
- Wählen Sie eine niedrige Geschwindigkeit für die Aufnahme.

## **Upgrade durchführen**

- 1. Drücken Sie die Taste OPEN/CLOSE, um das Diskfach zu öffnen.
- 2. Legen Sie eine CD-R(W) in das Fach ein. - Beim Einlegen muss das Etikett der Disk nach oben zeigen.
- 3. Drücken Sie die Taste OPEN/CLOSE, um das Diskfach zu schließen.

## **Auf dem Bildschirm werden Informationen zum Firmware-Upgrade eingeblendet.**

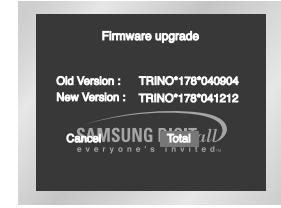

## 4. Drücken Sie die Taste ENTER.

**Die Upgrade-Software wird installiert.**

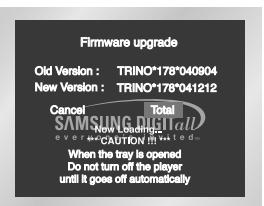

- 5. Während des Schreibvorgangs öffnet sich das Diskfach automatisch. Nehmen Sie die Disk heraus, und warten Sie etwa 2 Minuten.
- 6. Wenn die Aktualisierung des Geräts erfolgreich war, schaltet es sich aus und wieder ein nachdem sich die Schublade automatisch geschlossen hat. Beim Einschalten des Geräts erscheint dieser Bildschirm.

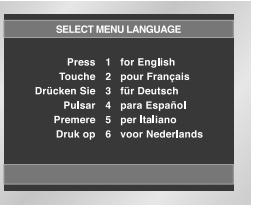

7. Wählen Sie die gewünschte Sprache aus.

- **Hinweise** Falls das Sprachauswahlmenü "Select Menu Language" nicht erscheint, wenden Sie sich bitte über Ihren Fachhändler an den Kundendienst.
	- **Achten Sie darauf, während der Installation keine Taste zu drücken und nicht den Netzstecker zu ziehen.**
	- **Das Upgrade-Verfahren kann sich ändern; Informationen dazu finden Sie auf der Website (www.samsung.com).**

## **Fehlersuche und -behebung**

Sollten Probleme mit dem DVD-Player auftreten, probieren Sie die folgenden Lösungsvorschläge aus, bevor Sie sich über Ihren Fachhändler an den Kundendienst wenden. Samsung-Hotline: 0180-5 12 12 13 Fax: 0180-5 12 12 14 (EUR 0,12/Minute)

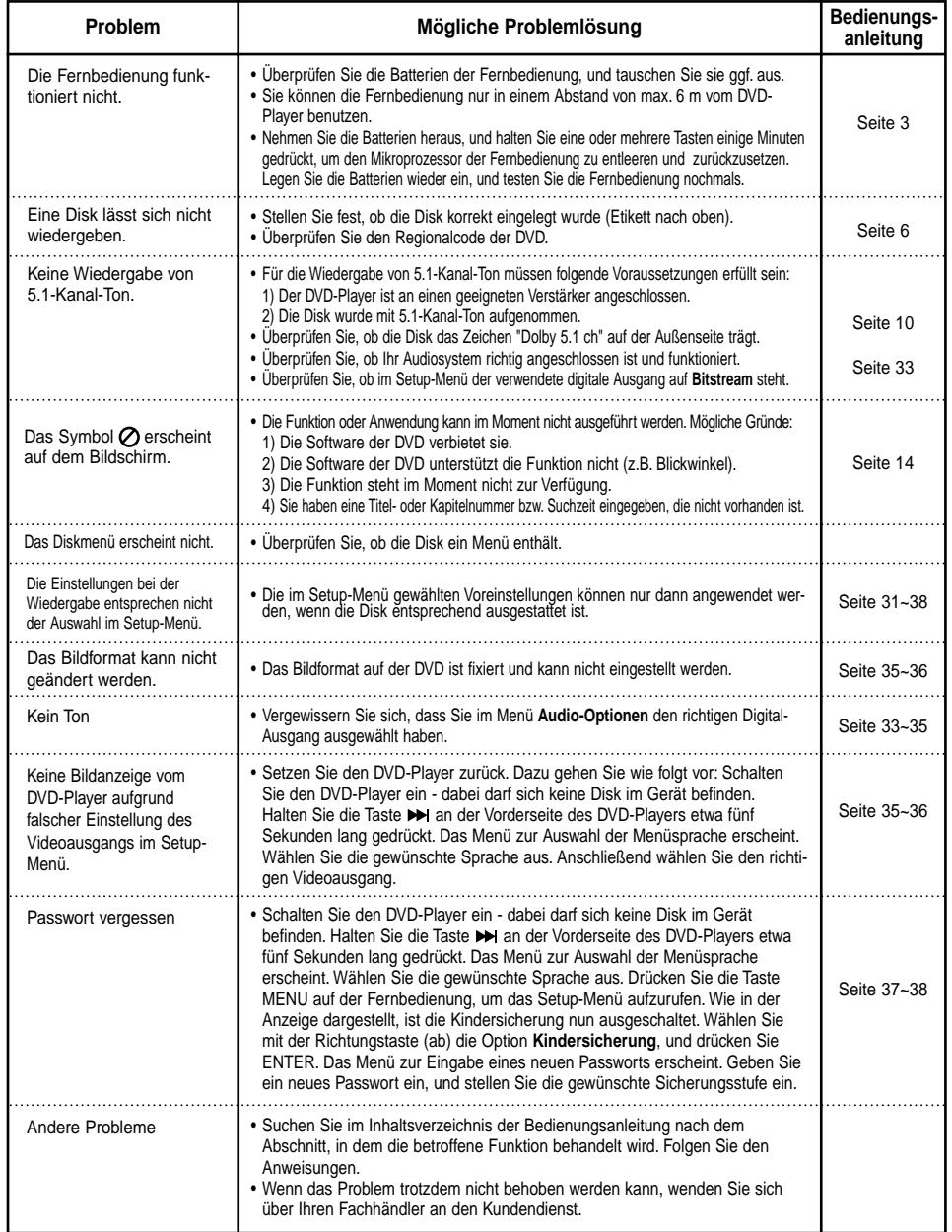

## **Fehlersuche und -behebung**

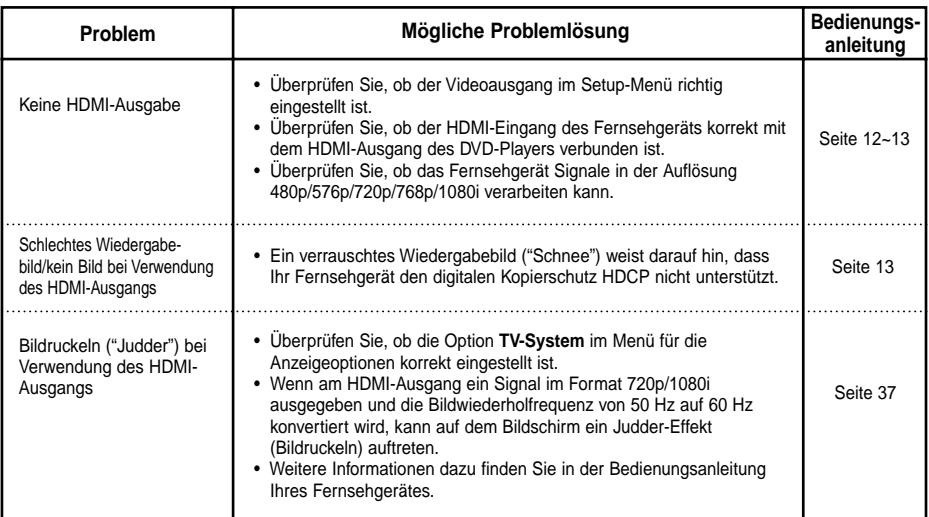

## **Technische Daten**

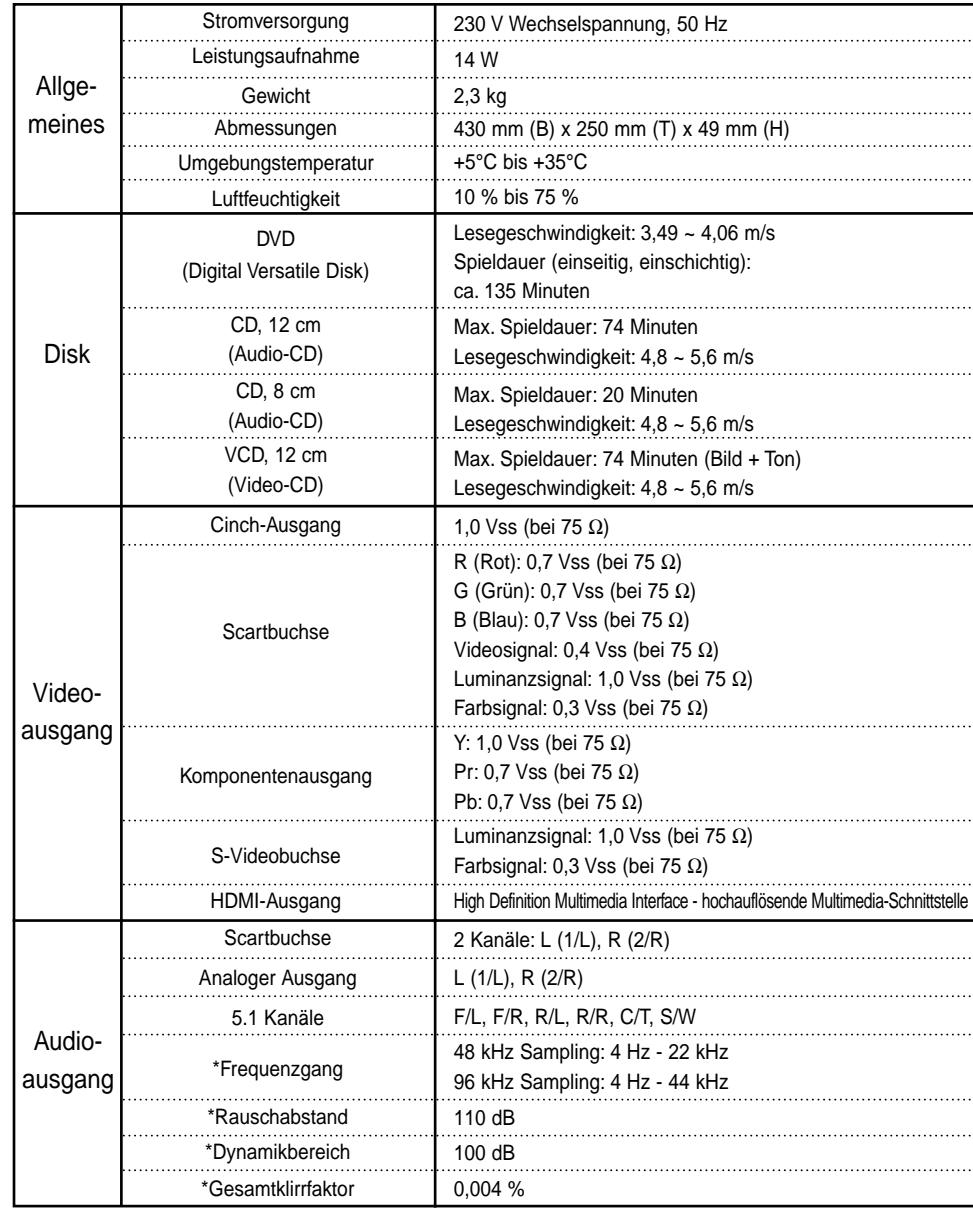

\*: Nennwert

• Änderungen der technischen Daten bleiben vorbehalten.

• Bei Gewicht und Abmessungen handelt es sich um Richtwerte.

# **DEUTSCHLAND**

Auf dieses Samsung-Produkt wird vom Hersteller eine zwölfmonatige Garantie gegen Material- und Verarbeitungsfehler gegeben. Die Garantiezeit beginnt mit dem Kauf des Gerätes beim Fachhändler. Sollte es erforderlich werden, Garantieleistungen in Anspruch zu nehmen, wenden Sie sich bitte an den Fachhändler, bei dem Sie das Gerät erworben haben. Garantieleistungen können jedoch auch von Samsung-Vertragswerkstätten in anderen Ländern eingefordert werden; dabei gelten die Garantiebedingungen des jeweiligen Landes. Bei Fragen zu unseren Vertragswerkstätten wenden Sie sich bitte an folgende Adresse:

#### **Samsung Electronics GmbH Samsung-Haus Am Kronberger Hang 6 65824 Schwalbach/Ts. Samsung-Hotline: 0180-5 12 12 13 FAX: 0180-5 12 12 14 (EUR 0,12/Min.)**

## ■ GARANTIFREDINGUNGEN

- 1. Bei der Anmeldung von Garantieansprüchen muss der Kunde die vollständig und richtig ausgefüllte Garantiekarte sowie die Originalrechnung oder den vom Händler ausgestellten Kassenbeleg oder eine entsprechende Bestätigung vorlegen. Die Seriennummer am Gerät muss lesbar sein.
- 2. Es liegt im Ermessen von Samsung, ob die Garantie durch Reparatur oder durch Austausch des Gerätes bzw. des defekten Teils erfüllt wird. Weitere Ansprüche sind ausgeschlossen.
- 3. Garantie-Reparaturen müssen von Samsung-Fachhändlern oder Samsung-Vertragswerkstätten ausgeführt werden. Bei Reparaturen, die von anderen Händlern durchgeführt werden, besteht kein Anspruch auf Kostenerstattung, da solche Reparaturen sowie Schäden, die dadurch am Gerät entstehen können, von dieser Garantie nicht abgedeckt werden.
- 4. Soll das Gerät in einem anderen als dem Land betrieben werden, für das es ursprünglich entwickelt und produziert wurde, müssen eventuell Veränderungen am Gerät vorgenommen werden, um es an die technischen und/oder sicherheitstechnischen Normen dieses anderen Landes anzupassen. Solche Veränderungen sind nicht auf Material- oder Verarbeitungsfehler des Gerätes zurückzuführen und werden von dieser Garantie nicht abgedeckt. Die Kosten für solche Veränderungen sowie für dadurch am Gerät entstandene Schäden werden nicht erstattet.
- 5. Ausgenommen von der Garantieleistung sind:
	- a) Regelmäßige Inspektionen, Wartung und Reparatur oder Austausch von Teilen aufgrund normaler Verschleißerscheinungen;
	- b) Transport- und Fahrtkosten sowie durch Auf- und Abbau des Gerätes entstandene Kosten;
	- c) Missbrauch und zweckentfremdete Verwendung des Gerätes sowie falsche Installation;
	- d) Schäden, die durch Blitzschlag, Wasser, Feuer, höhere Gewalt, Krieg, falsche Netzspannung, unzureichende Belüftung oder andere von Samsung nicht zu verantwortende Gründe entstanden sind.
- 6. Diese Garantie ist produktbezogen und kann innerhalb der Garantiezeit von jeder Person, die das Gerät legal erworben hat, in Anspruch genommen werden.
- 7. Die Rechte des Käufers nach der jeweils geltenden nationalen Gesetzgebung, d. h. die aus dem Kaufvertrag abgeleiteten Rechte des Käufers gegenüber dem Verkäufer wie auch andere Rechte, werden von dieser Garantie nicht angetastet. Soweit die nationale Gesetzgebung nichts anderes vorsieht, beschränken sich die Ansprüche des Käufers auf die in dieser Garantie genannten Punkte. Die Samsung Ltd. sowie deren Tochtergesellschaften und Händler haften nicht für den indirekten bzw. in Folge auftretenden Verlust von Disks, Video- und Audiodaten oder anderem ähnlichen Material bzw. Zusatzgeräten.

## **EUROPÄISCHE GARANTIEKARTE**

**DEU-44**